# ZIGBEE HEATING REGULATOR H10 REFERENCE MANUAL

ubisys.

# Table of Contents

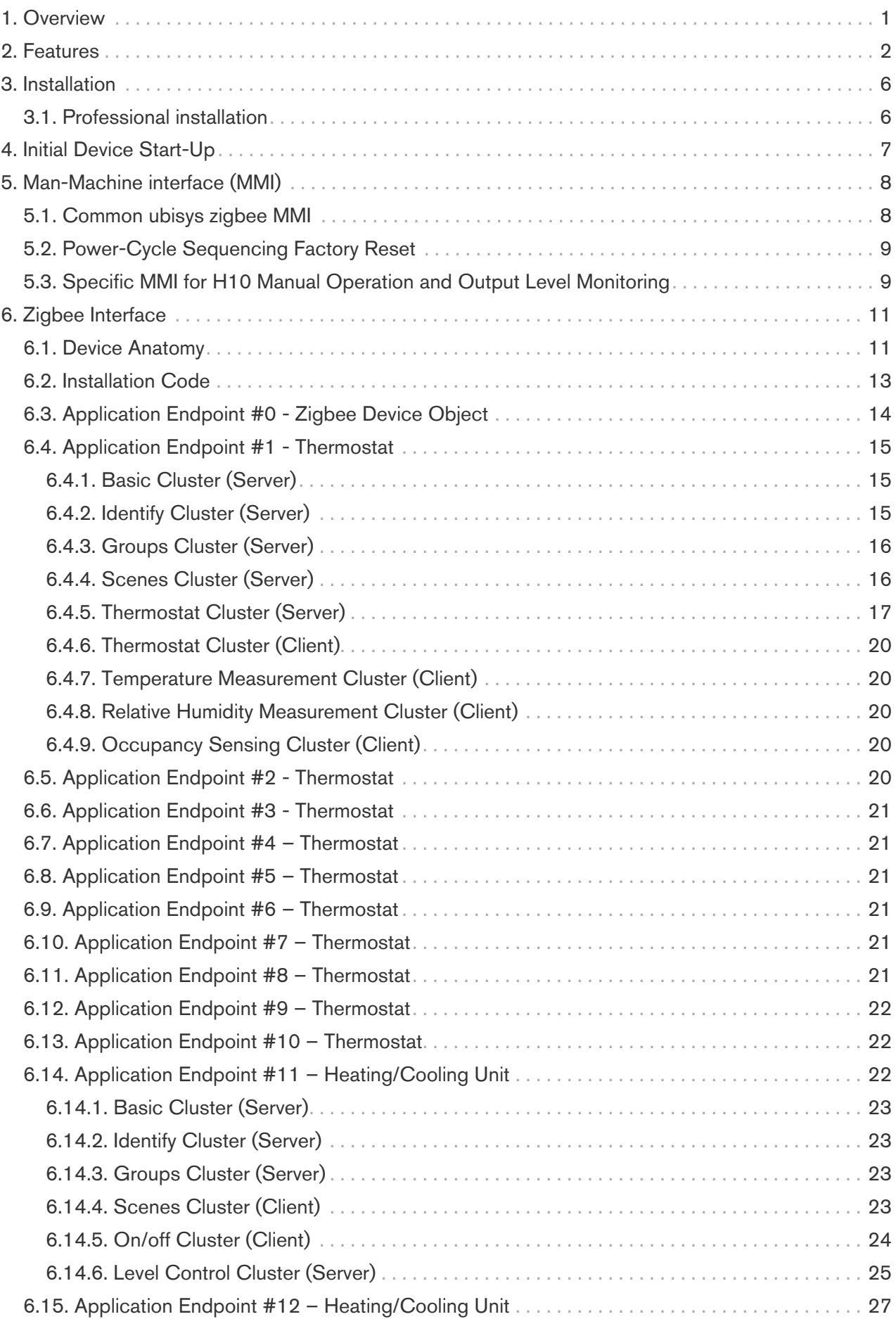

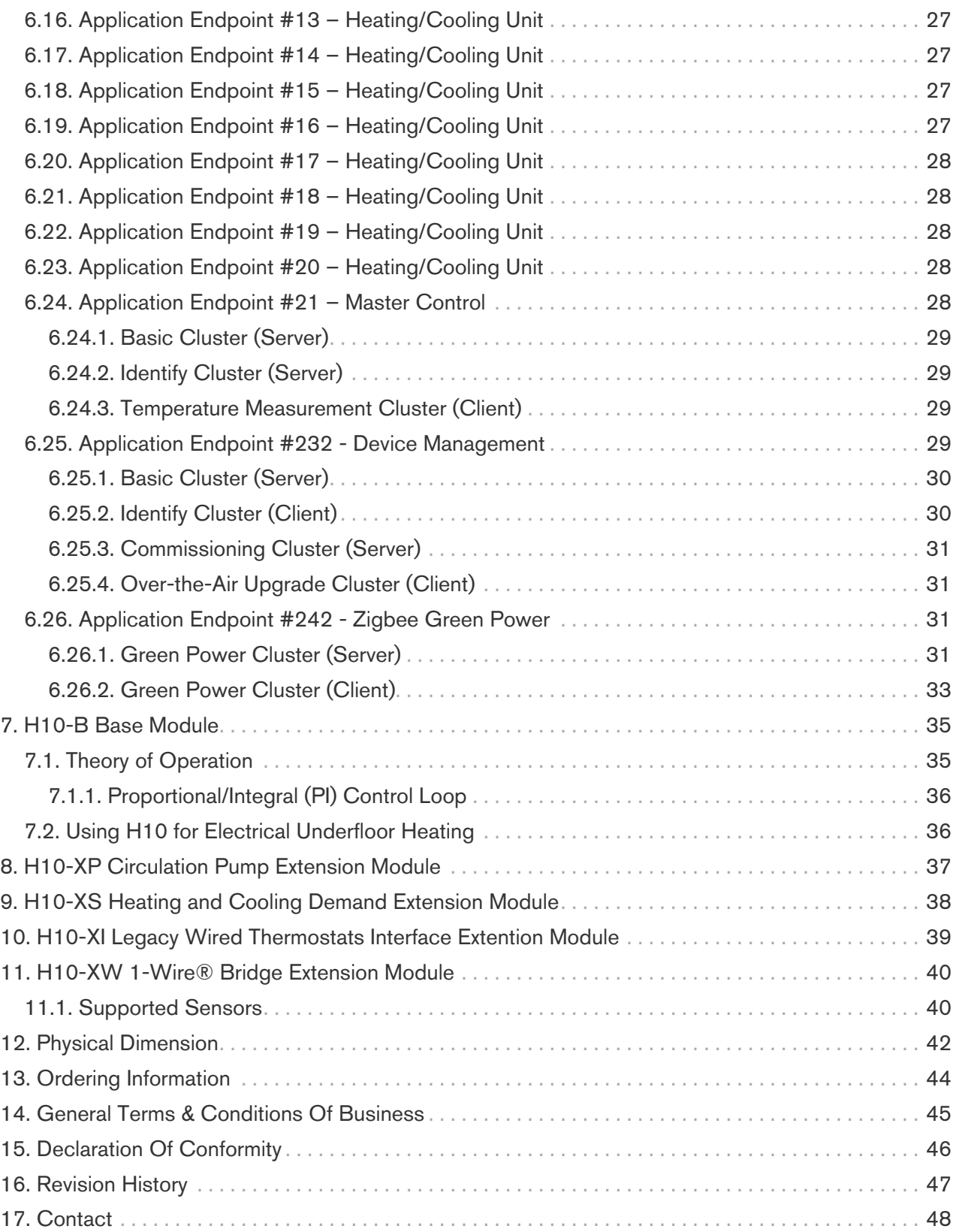

## <span id="page-3-0"></span>1. Overview

Thank you for purchasing the ubisys heating regulator H10, a 10-fold thermostat based on PI closedloop control with integrated PWM output controllers for heating and/or cooling in two-pipe or fourpipe systems.

You have decided for a high-quality product with first-rate support!

This reference manual provides operating and maintenance instructions, interface specifications, command references and more. It is primarily intended for system integrators, not end-users.

An installation guide specific to your region is available as a separate document and is included in printed form in the product package.

If you have any questions or need additional support, please visit the support pages that best fit your background:

If you are a consumer (private household) or installer, please visit the Smart Home support pages at <http://www.ubisys.de/en/smarthome/support.html>for contact details.

As a commercial customer, please visit the Engineering support pages at <https://www.ubisys.de/en/business-customers/> for contact details.

Copyright© 2014-2022 ubisys technologies GmbH, Düsseldorf, Germany. All rights reserved.

## <span id="page-4-0"></span>2. Features

- Advanced zigbee thermal regulator for up to 10 individual heating and/or cooling zones
- Modular design perfectly suited for adapting to customer's heating infrastructure and retrofitting:
	- H10/230-B base module with zigbee interface for direct drive of up to 10 230V~ valves
	- H10/24-B base module with zigbee interface for direct drive of up to 10 24V= valves
	- H10-XP extension module for circulation pump control, 2 motor control outputs 230V~/500VA
	- H10-XS extension module for heating and cooling demand, 2 SPDT outputs 230V/1,800VA
	- H10-XW extension module for connecting a multitude of 1-Wire® temperature sensors
		- 10 forward flow temperatures, or a single global forward flow temperature
		- 10 return flow temperatures
		- 10 class A local (room) temperatures e.g. wall-mount sensor
		- 10 class B local (room) temperatures e.g. in-floor sensor
		- **1** outdoor temperature
	- H10/230-XI extension module for connecting legacy 230V~ in-wall thermostats
	- H10/24-XI extension module for connecting legacy 24V= in-wall thermostats
- Base module H10-B for direct drive of thermoelectric radiator valves:
	- either 10 heating or cooling zones (one valve control output per zone, two-pipe system)
	- or 5 heating and cooling zones (two valve control outputs per zone, four-pipe system)
	- advanced PI control loop to determine heating demand and cooling demand
	- available in two flavours: H10/230-B for 230V~/50Hz valves, H10/24-B for 24V valves
	- H10/230-B incorporates universal power supply: 85V…264V, 47Hz…440Hz
	- comprises a powerful zigbee 3.0 interface with routing functionality
	- features a real-time clock with back-up battery for autonomous schedules
	- works with temperature, occupancy or combined environmental sensors, both "classic" and energy-harvesting zigbee green power [[1](#page-7-0)] sensors
	- Can work in conjunction with other thermostats in a leader/follower setup; specifically, compatible with Legrand's in-wall thermostat UI Model No. 0 663 40
- <span id="page-4-1"></span>• Different operating modes:
	- Under normal operating conditions thermostat set-points, occupancy information and temperature sensors are used for closed-loop control of the temperature
	- When sensor reports are missing the device enters back-up mode and applies default valve opening values with different pre-sets for summer and winter seasons
	- Automatic temperature regulation of the built-in thermostat can be overruled by setting arbitrary steering values per valve output, e.g. 10%, 50% or 100% using zigbee level steering
	- Pass-through mode allows legacy wired in-wall thermostats to control valve outputs, i.e. the valve behaves like it was directly wired to the legacy thermostat (requires H10-XI extension)

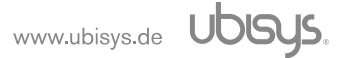

- Manual mode allows valve control using a button (bypassing valve settings determined by either the zigbee thermostat, legacy thermostats, or zigbee level steering)
- Supports groups, scenes, bindings, and reporting
- Reliable, unattended, maintenance-free operation; designed for DIN rail mounting in hot water/cold water underfloor heating distribution cabinets
- H10/230-B, H10/24-B and H10-XP employ solid state switching for highest efficiency and durability
- H10/230-B and H10/24-B employ staggered switching of valves to spread excessive valve turnon currents over time
- Made in Germany using high-quality, enduring parts for many years of life expectancy
- Low power dissipation: 0.3W
- On-board MCU: Advanced 32-bit ARM Cortex-M4 running at 48MHz with 128KB SRAM
- On-board PHY: Texas Instruments CC2520, 5dBm transmit power, -98dBm receiver sensitivity
- On-board inverted-F antenna
- Leverages ubisys IEEE 802.15.4 MAC and ZigBee stack for best-in-class reliability and performance
- Supports all channels in the 2.4 GHz band, i.e. channels 11-26 as per IEEE 802.15.4: Primary =  $\{$ 11, 15, 20, 25 }; Secondary = { 12, 13, 14, 16, 17, 18, 19, 21, 22, 23, 24, 26 }
- Supports joining centralized and distributed security networks as router
- Supports forming simple centralized security networks as Coordinator and Trust Center
- Supports forming distributed security networks as router
- <span id="page-5-0"></span>• Three pre-configured Trust Center Link-Keys for joining:
	- Global Default Trust Center Link-Key ("ZigBeeAlliance09")
	- ZigBee 3.0 Global Distributed Security Link-Key [[2](#page-7-1)]
	- Device-individual link-key derived from installation code also printed as text and QR barcode
- Extended neighbour table with up to 78 entries for routers and end-devices more than three times the capacity required by the standard (25)
- Extended routing table with up to 96 entries for ad hoc and many-to-one routes nearly ten times the capacity required by the standard (10)
- Extended buffering for sleeping end-devices with up to 24 buffers 24 times the capacity required by the standard (1)
- Extended APS duplicate rejection table with up to 64 slots 64 times the capacity required by the standard (1)
- Extensive transmit and receive queues for optimum through-put and minimum packet drop rate
- Reliable and scalable network-wide broadcasts featuring passive acknowledgments
- Reliable packet forwarding with automatic network-level retries
- Very sophisticated routing algorithm for reliable ad hoc routing avoids routing loops even in case of concurrent route requests with overlapping source/destination
- Firmware upgradable over-the-air during normal operation using ZigBee OTA Upgrade Cluster
- Man-Machine-Interface
	- network steering, factory reset etc. using common ubisys 1-button + 1-LED interface
	- separate push-button, 1 red/green and 10 channel LEDs for manual operation and monitoring
- Flame retardant housing (V-0); black, RAL 9005

<span id="page-7-0"></span>[\[1\]](#page-4-1) H10-B is a Green Power Combined device with proxy and sink (including compact reporting feature)

<span id="page-7-1"></span>[\[2\]](#page-5-0) Currently, pre-certification key (D0:..:DF)

# <span id="page-8-0"></span>3. Installation

### <span id="page-8-1"></span>3.1. Professional installation

Please refer to the hardware installation guide, which was included in the product package. It provides detailed installation instructions. Utilizing the services of a professional installer/electrician is imperative to avoid health hazards and damages to your heating/cooling infrastructure.

# <span id="page-9-0"></span>4. Initial Device Start-Up

The device will search for an open ZigBee network to join when you first apply power to it.

Open the ZigBee network for joining and then power-up the device.

H10 will blink quickly to indicate a search in progress. Once a search cycle is complete it will either blink five times slowly to indicate it has joined a network, or blink three times quickly to indicate a joining failure – for example no network found, not permitted onto the network, etc. It will continue to search for a network in case of failure.

Subsequently, when the device is power-cycled, it will blink five times slowly to indicate it is operating as a router on the network, ten times slowly to indicate that it is operating as a coordinator and trust center or blink quickly to indicate it is searching for a network to join. When commissioned, the router's LED will remain off after the five/ten blink cycles during normal operation. Afterwards, it will turn on only for as long as it is permitting other devices to join the network.

After reboot, if the device is properly commissioned, it resumes operation doing a "silent rejoin", i.e. it does not broadcast a device announcement in this case. After joining a network, the device will prolong the joining window by three minutes via a fresh ZDO permit joining request.

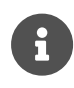

When the device is power-cycled, its thermostat endpoints are likely to not know enough about the heating/cooling zone conditions to immediately resume where they left off before the power-down. Give the device a few moments until sensor reports arrive, H10 has gathered enough insight into heating/cooling space conditions, and the control loop kicks in. Until then, the device will operate in backup mode.

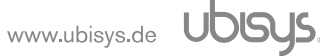

## <span id="page-10-0"></span>5. Man-Machine interface (MMI)

#### <span id="page-10-1"></span>5.1. Common ubisys zigbee MMI

H10 offers a push-button behind a tiny hole in the front-face of the device, as well as a LED right next to it, i.e. the common MMI shared by most ubisys zigbee products. This man-machine interface provides access to a menu. In addition, it provides a handy shortcut to factory reset the device  $[3]$  $[3]$ .

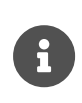

<span id="page-10-2"></span>To factory reset the device, keep the button pressed for approximately 10 seconds until the LED starts to flash. This is equivalent to selecting menu item #5. Notice that the device also supports a power-cycle sequencing factory reset as detailed in [Section 5.2](#page-11-0)

To enter the menu, press and hold the push-button for more than a second until you see three short flashes followed by a sequence of one blink, pause, one blink, pause, etc. This indicates that you have successfully entered the menu. With each short button press (less than a second), you advance through the menu. For example, pressing the button once brings you to the second menu item, which H10 indicates by two blinks, pause, two blinks pause, etc. Once you have reached the menu item that you want to run, press and hold the button for more than a second to execute the selected item. The exact meaning of each menu item depends on the particular device and may vary from firmware version to firmware version.

This is the menu for the Heating Regulator H10:

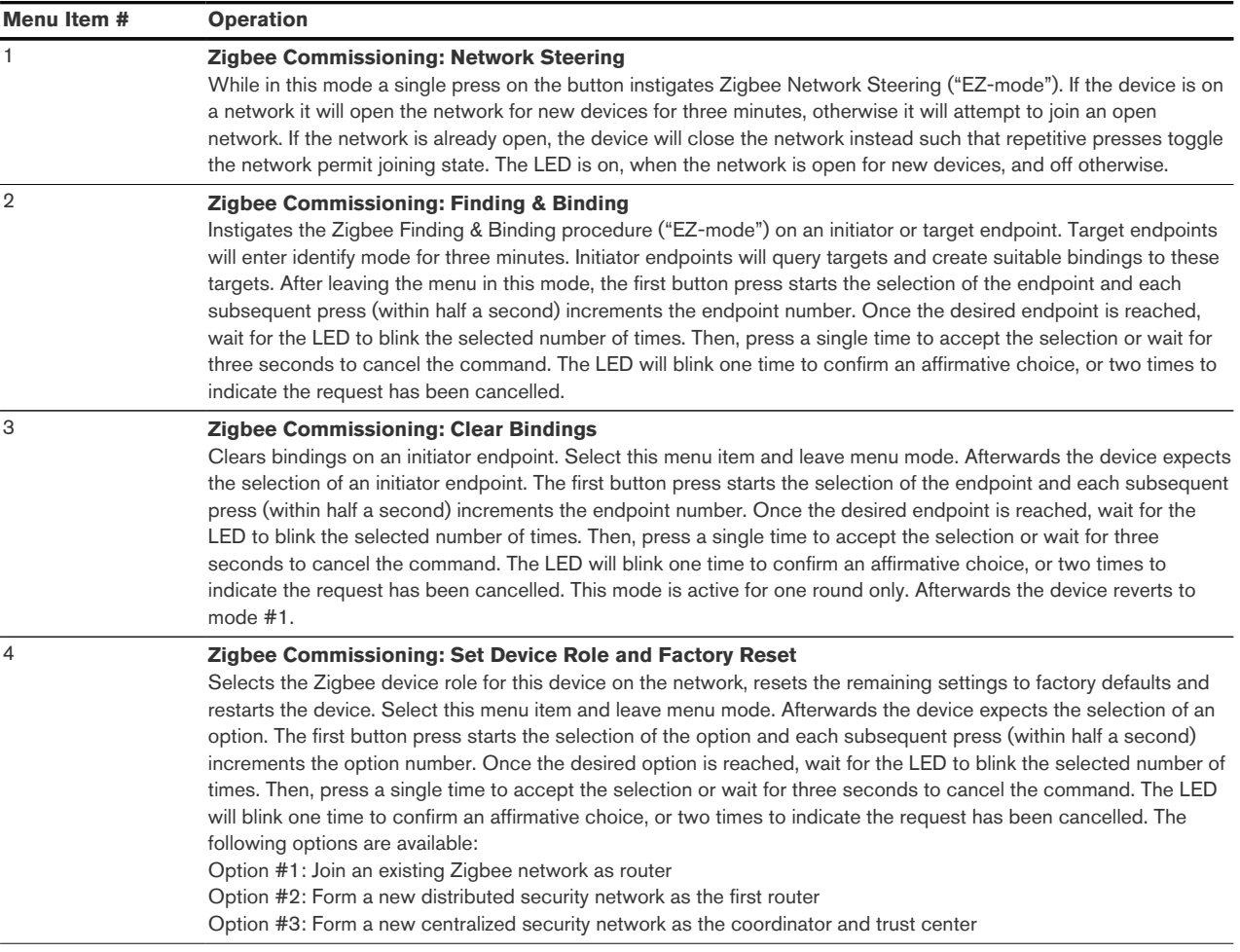

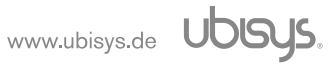

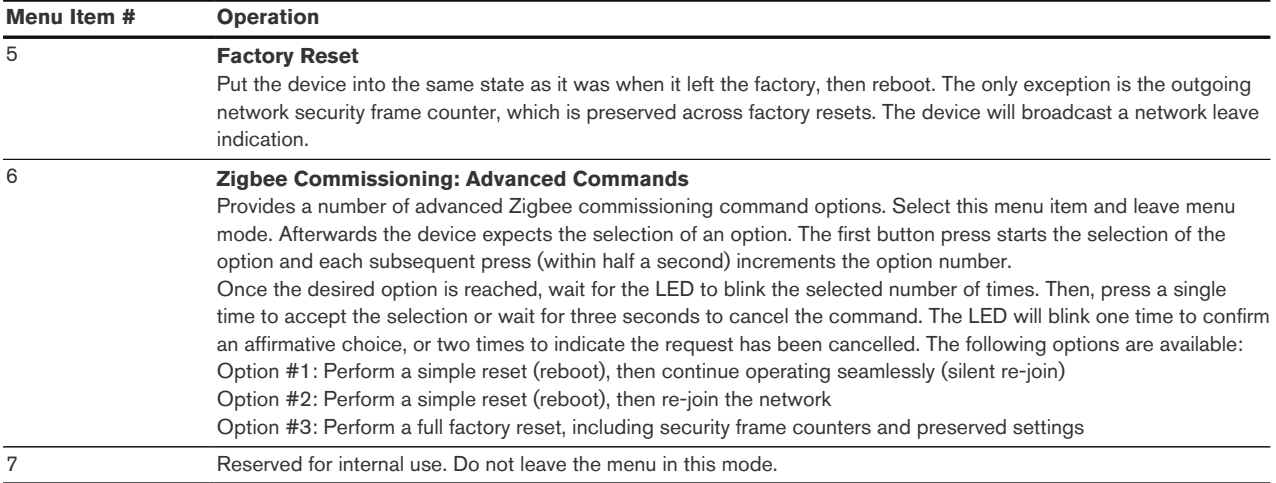

## <span id="page-11-0"></span>5.2. Power-Cycle Sequencing Factory Reset

It is possible to instigate a factory reset using a special power-cycle sequence. This is equivalent to selecting menu item #5, with the advantage that you need no access to the device itself (only to its power supply).

- 1. Power the device for at least four seconds.
- 2. Interrupt the power supply for at least a second.
- 3. Reapply power for less than two seconds but more than half a second. Notice that at the end of this cycle, the device is off and should remain off for at least a second.
- 4. Repeat the previous step two more times, for a total of three short power cycles.
- 5. Apply power to the device and leave it powered on.

The device will now factory reset and reboot.

After above sequence, the dimmer will flash the connected light three times to indicate the factory reset sequence is in progress. This is the default reset sequence, equivalent to selecting menu item #5 as described above, or keeping the menu button pressed for more than 10 seconds, or removing the device from the network using a leave request.

## <span id="page-11-1"></span>5.3. Specific MMI for H10 Manual Operation and Output Level Monitoring

One operating button allows manual operation of the device without network connectivity. This can be useful during shell construction of a building when the zigbee network is not set-up yet, or during other network down-times due to device failures, maintenance, relevant devices running out of batteries etc.

A dedicated LED shows overall system status by turning green or red and ten green LEDs for each valve output are used to show current valve opening levels. The green status LED flashes once every minute and starts a time frame used to depict the valve opening level. The time the green status LED remains on equals 100% and each channel LED turns on for a fraction of this time, which is proportional to the duty cycle of the PWM signal the channel is generating.

To enter emergency mode, keep the right-hand button pressed for a while until the red status LED illuminates.

<span id="page-12-0"></span>[\[3\]](#page-10-2) The 10-second-press factory reset (equivalent to menu item #5) is available since firmware version 1.06.

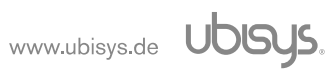

# <span id="page-13-0"></span>6. Zigbee Interface

Please refer to the following IEEE and ZigBee Alliance documents, which apply to this product:

[R1] IEEE Standard 802 - Part 15.4: Low-Rate Wireless Personal Area Networks (LR-WPANs)

<span id="page-13-3"></span>[R2] ZigBee Specification, Revision 21, Document No. 05-3474-21

[R3] ZigBee 2015 Layer PICS and Stack Profiles, Revision 6, Document No. 08-0006-06

<span id="page-13-4"></span>[R4] ZigBee Cluster Library Specification, Revision 5, Document No. 07-5123-05

[R5] ZigBee Base Device Behavior Specification, Revision 13, Document No. 13-0402-13

<span id="page-13-2"></span>[R6] ZigBee PRO Green Power Feature Specification, Revision 26, Document No. 09-5499-26

[R7] ZigBee Home Automation Public Application Profile 1.2, Revision 29, Document No. 05-3520- 29

[R8] ZigBee Smart Energy Standard 1.1b, Revision 18, Document No. 07-5356-18

#### <span id="page-13-1"></span>6.1. Device Anatomy

The heating regulator base module H10-B provides ten individual PWM outputs for a rated voltage of 230V~/50Hz and an apparent power of up to 10VA per channel (model H10/230-B) or 24V= and a power of 5W per channel (model H10/24-B), which allows utilizing it for typical use cases in EMEA countries, in particular hot-water underfloor heating in Northern Europe. It combines state-of-the-art solid-state technology with advanced firmware for a unique feature set. Being a mains-powered device, H10-B also acts as a zigbee router improving network connectivity and meshing capabilities as well as serving as a connection point ("parent") for sleeping end-devices and green power devices ("proxy").

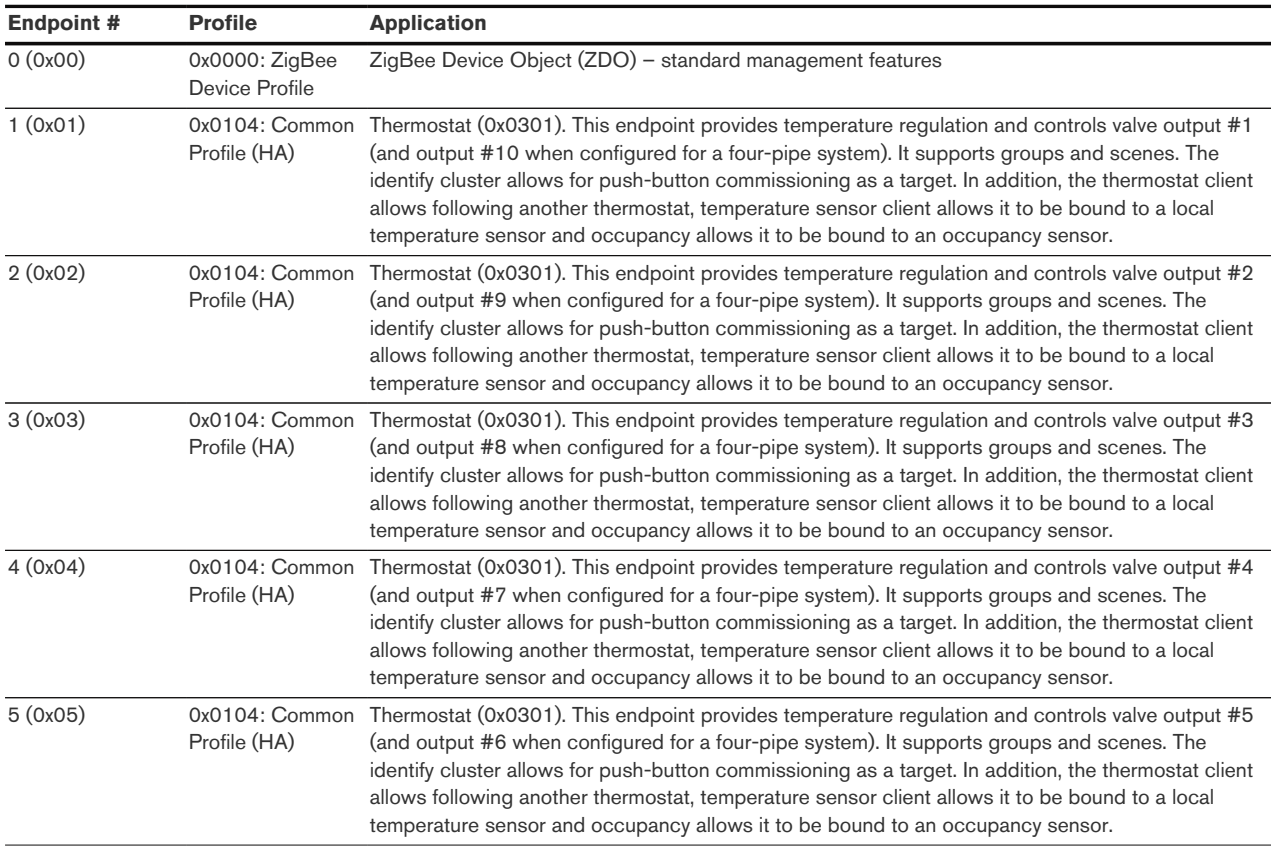

H10 provides 24 zigbee application endpoints:

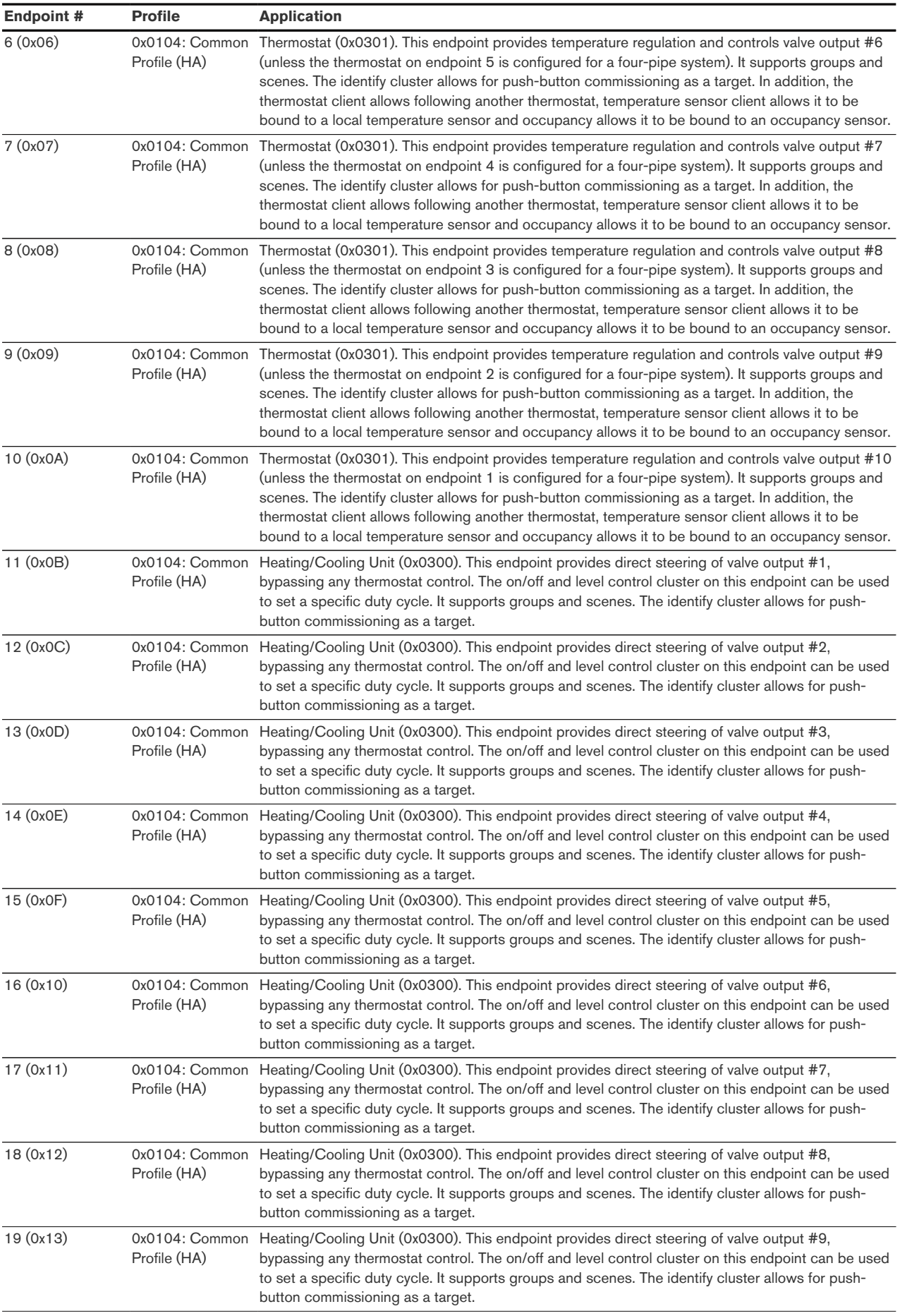

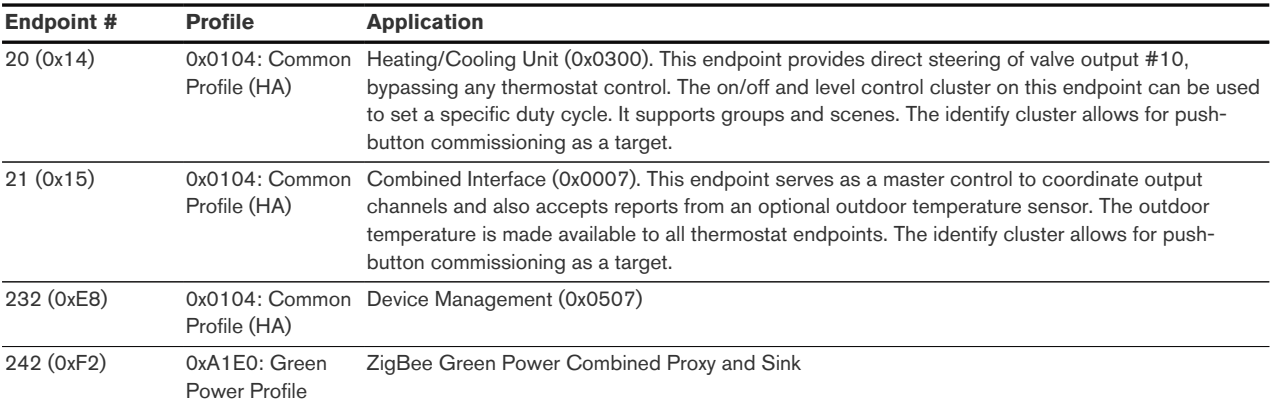

The ubisys ZigBee manufacturer ID is 0x10F2. This manufacturer code is used to identify OTA upgrade images, for accessing manufacturer-specific ZCL attributes and commands etc.

#### <span id="page-15-0"></span>6.2. Installation Code

This heating controller has a pre-configured link key, which is derived from the installation code printed on the housing in text format and as a two-dimensional barcode (QR code). The format specified in [\[R6\]](#page-13-2), section 5.4.8.1.1 is used with a full 128-bit installation code + 16-bit CRC.

Earlier production lots used a proprietary QR code format, which contained additional information as illustrated in the following example:

```
1 ubisys2/R0/001FEE00000000FF/0F7C1CD805F91649EBA84580AA1CB432F51A/21
```
Here, "ubisys2" is the data format identifier, "R0" is the model string (this is just an example, it would be "H10" for this product), followed by the EUI-64, the installation code, and a checksum that covers the entire information (including model, EUI-64 and installation code), all separated by a single dash character ('*I*'). The check sum is an unsigned 8-bit integer, which is calculated by performing a bytewise exclusive-or (XOR, "X") of the ASCII characters of the model string, the binary representation of the EUI-64 (in big endian format), and the binary representation of the install code.

For the example above, this calculation yields:

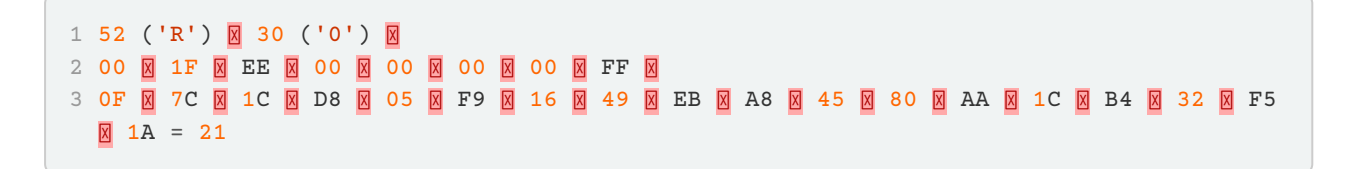

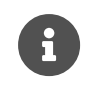

The data format "ubisys1" is identical to "ubisys2" except for the check sum, which is present, but invalid. If you encounter "ubisys1" labels, then do not verify the trailing check sum field.

With availability of a standard recommended zigbee QR code format, all ubisys products are now using the recommended format. For H10, specifically, it is currently structured as follows:

1 Z:001FEE0000003605\$I:E09F774092FB1AF6A6C42B288DC813CBB762%G\$M:H10

#### <span id="page-16-0"></span>6.3. Application Endpoint #0 - Zigbee Device Object

Please refer to the ZigBee Specification [\[R2\]](#page-13-3) for details on the ZigBee Device Object (ZDO) and the protocol used for over-the-air communication, called the ZigBee Device Profile (ZDP). Notice that the ZDP is fundamentally different from typical application endpoints, which build on the ZigBee foundation framework and the ZigBee Cluster Library (ZCL).

<span id="page-16-4"></span><span id="page-16-3"></span><span id="page-16-2"></span><span id="page-16-1"></span>**Primitive Description** nwk\_addr\_req/ nwk\_addr\_rsp **Network address request/response** Translates a 64-bit IEEE address into a 16-bit network short address. Use only when really required, because this message employs a network-wide broadcast (flooding) ieee addr req/ ieee addr rsp **IEEE address request/response** Translates a 16-bit network short address into a 64-bit IEEE address. node\_desc\_req/ node\_desc\_rsp **Node descriptor request/response** Returns information such as the manufacturer ID, power supply, etc. power\_desc\_req/ power\_desc\_rsp [\[4\]](#page-36-0) **Power descriptor request/response** Returns information such as the power source and mode. active\_ep\_req/ active\_ep\_rsp **Active endpoints request/response** Returns a set of available application endpoints on the device. simple\_desc\_req/ simple\_desc\_rsp **Simple descriptor request/response** Returns a descriptor for a certain application endpoint with a list of available services (clusters). match\_desc\_req/ match\_desc\_rsp **Match descriptor request/response** Searches for a certain cluster or set of clusters and returns the matching endpoints, if any. device\_annce **Device announcement** Advertises the presence of a new device in the network. parent\_annce/ parent\_annce\_rsp [\[5](#page-36-1)] **Parent announcement/response** This is part of the Zigbee 2015 end-device child management feature. system\_server discovery req/ system\_server \_discovery\_rsp<sup>[\[6](#page-36-2)]</sup> **System server discovery request/response** Provides the ability to discover system servers, in particular the network manager. bind\_req/ bind rsp **Bind request/response** Creates an application binding unbind req/ unbind\_rsp **Unbind request/response** Removes an application binding mgmt\_nwk\_disc\_req/ mgmt\_nwk\_disc\_rsp<sup>p</sup> Instructs the device to perform a network discovery and report the results back. **Management: Network discovery request/response** mgmt lqi req/ mgmt\_lqi\_rsp **Management: Neighbor table request/response** Returns information about neighboring devices, including the link quality, device type etc. mgmt\_rtg\_req/ mgmt\_rtg\_rsp **Management: Routing table request/response** Returns information about routes established on the device. mamt\_bind\_rea/ mgmt\_bind\_rsp **Management: Binding table request/response** Returns information about application bindings on the device. mgmt\_leave\_req/ mgmt\_leave\_rsp **Management: Leave request/response** Makes the device leave the network or removes one of its end-device children. mgmt\_permit\_joining \_req/ mgmt\_permit\_joining \_rsp **Management: Permit joining request/response** Opens the network for new devices to join. mgmt\_nwk\_update \_req/ mgmt\_nwk\_update \_notify<sup>[\[7](#page-36-3)]</sup> **Management: Network update request/response/notification** Performs energy scans, instigates a channel change or assigns the network manager.

The ubisys ZigBee H10 supports the following ZDO services:

#### <span id="page-17-0"></span>6.4. Application Endpoint #1 - Thermostat

Use this application endpoint in (I) a two-pipe system to control the heating or cooling unit connected to output #1, or (II) in a four-pipe system to control the heating unit connected to output #1, and the cooling unit connected to output #10.

This is a Finding & Binding target endpoint.

The application endpoint exposes the following clusters:

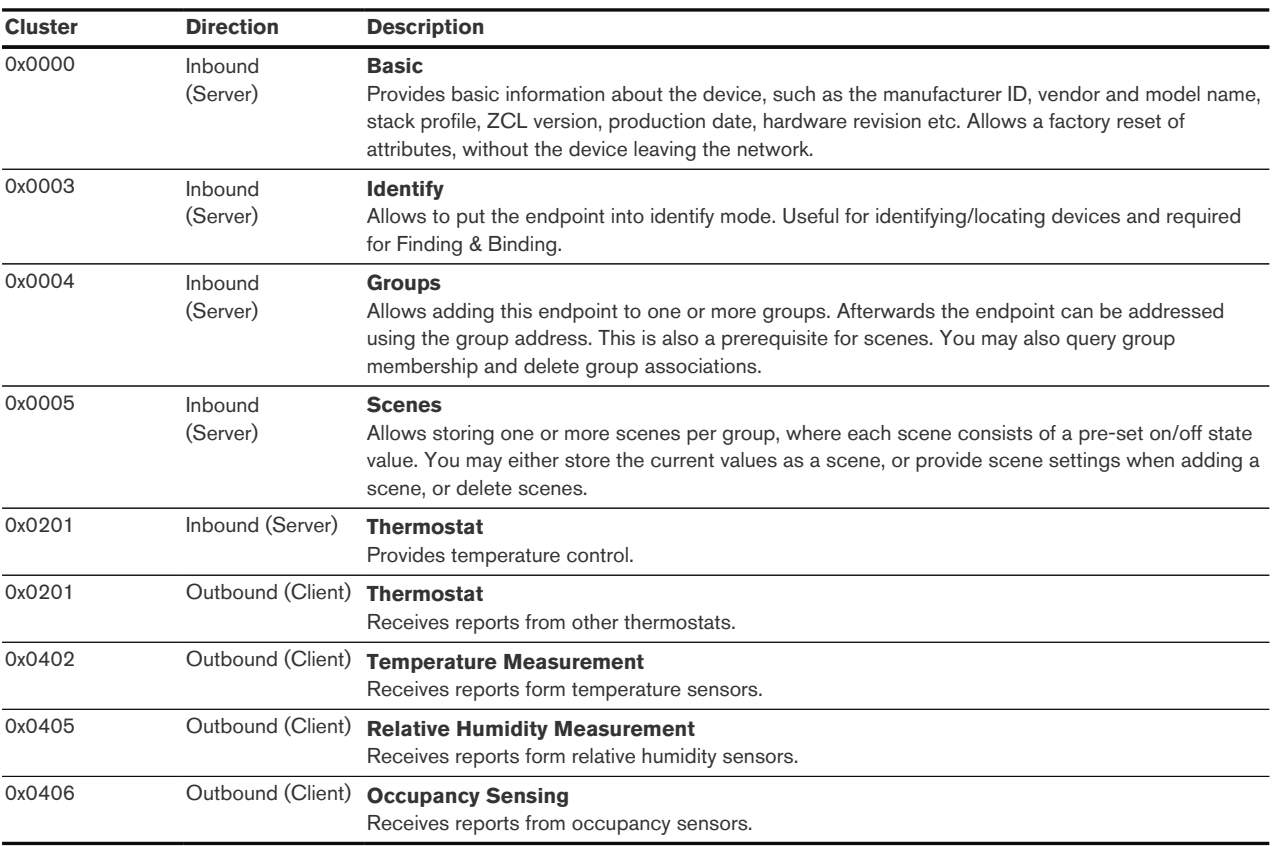

#### <span id="page-17-1"></span>6.4.1. Basic Cluster (Server)

Please refer to [Section 6.25.1](#page-32-0) for details.

#### <span id="page-17-2"></span>6.4.2. Identify Cluster (Server)

In identify mode, the channel LED will be toggled once every second, the output itself is not affected.

Attributes supported:

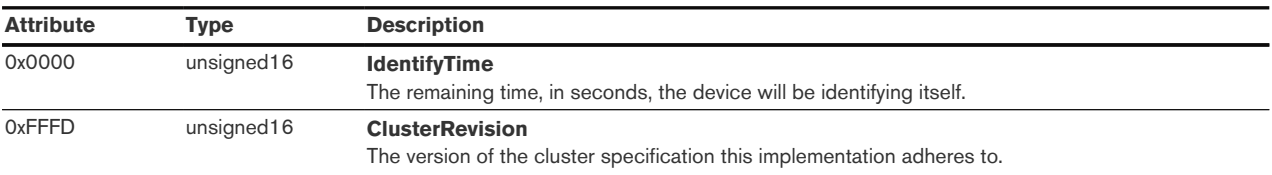

Cluster commands supported:

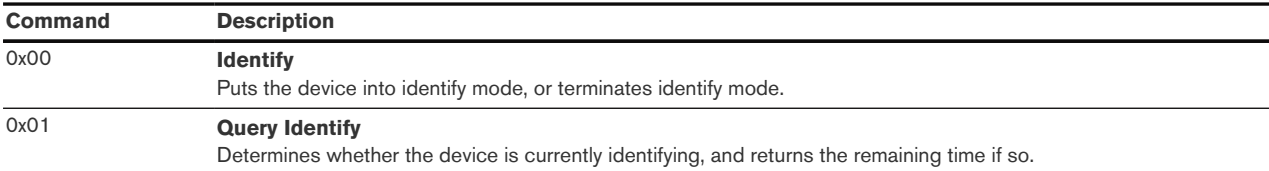

#### <span id="page-18-0"></span>6.4.3. Groups Cluster (Server)

Attributes supported:

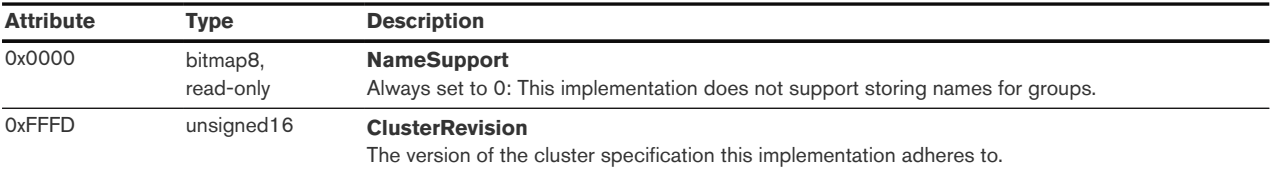

Cluster commands supported:

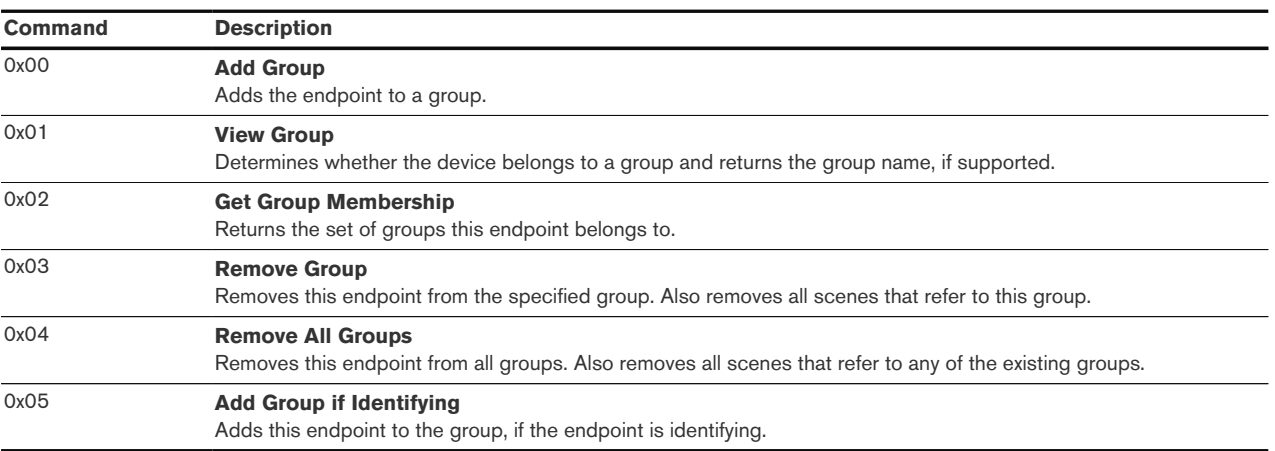

#### <span id="page-18-1"></span>6.4.4. Scenes Cluster (Server)

Attributes supported:

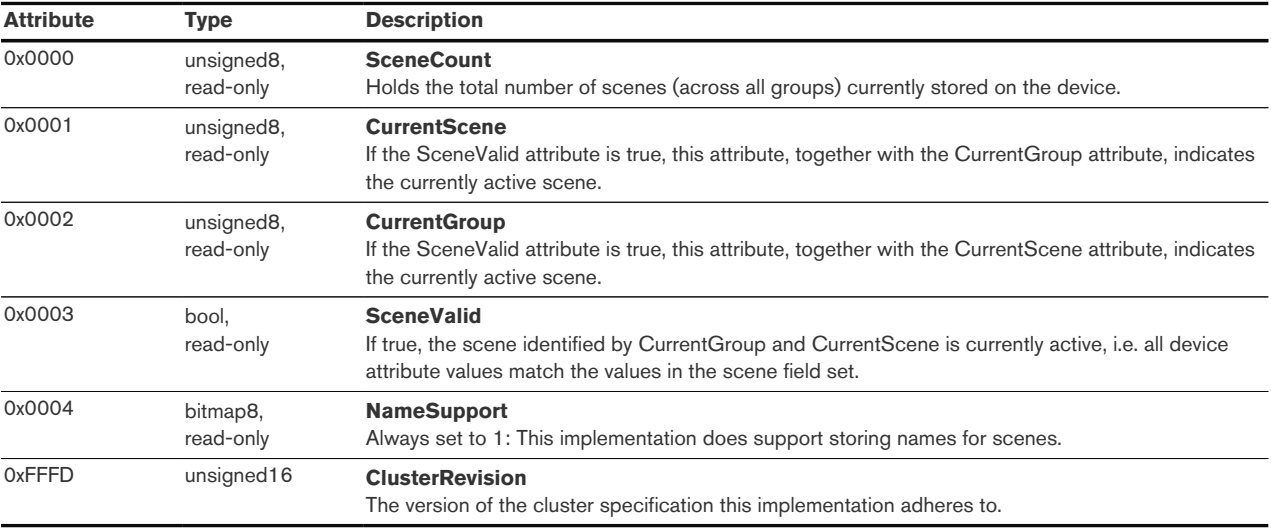

Cluster commands supported:

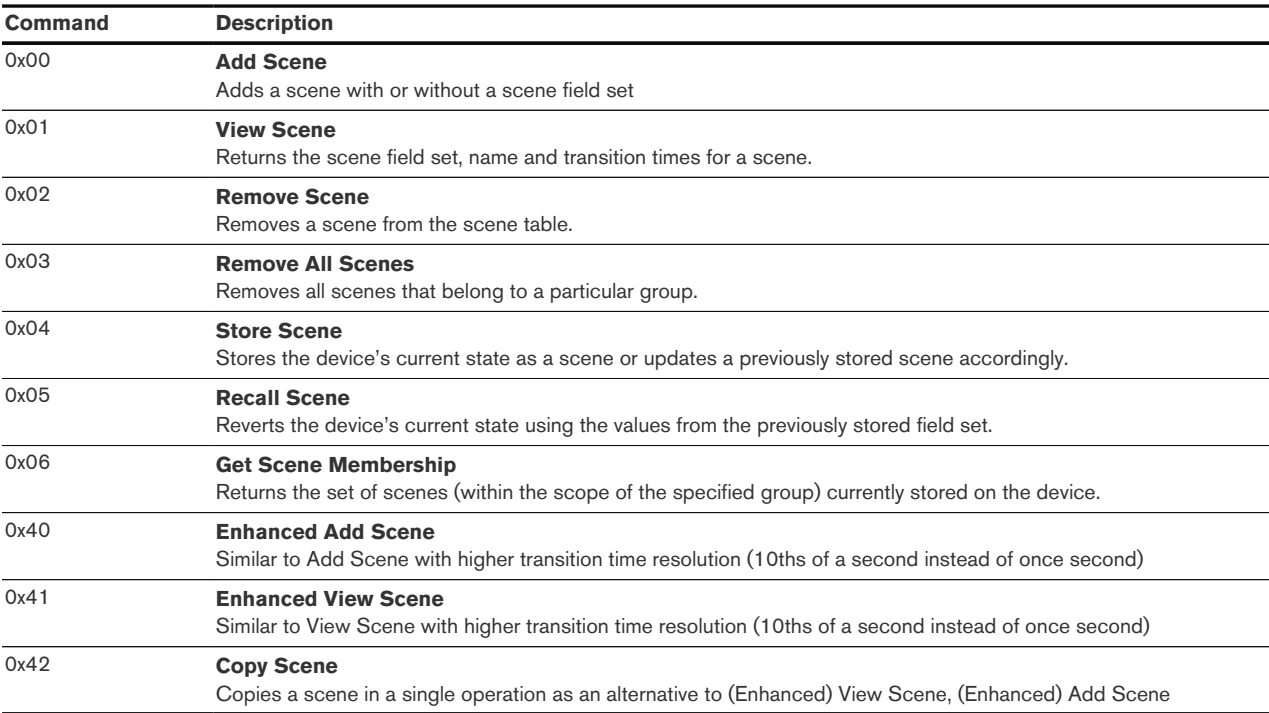

#### <span id="page-19-0"></span>6.4.5. Thermostat Cluster (Server)

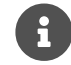

This cluster uses the binding table for managing reporting targets.

#### Attributes supported:

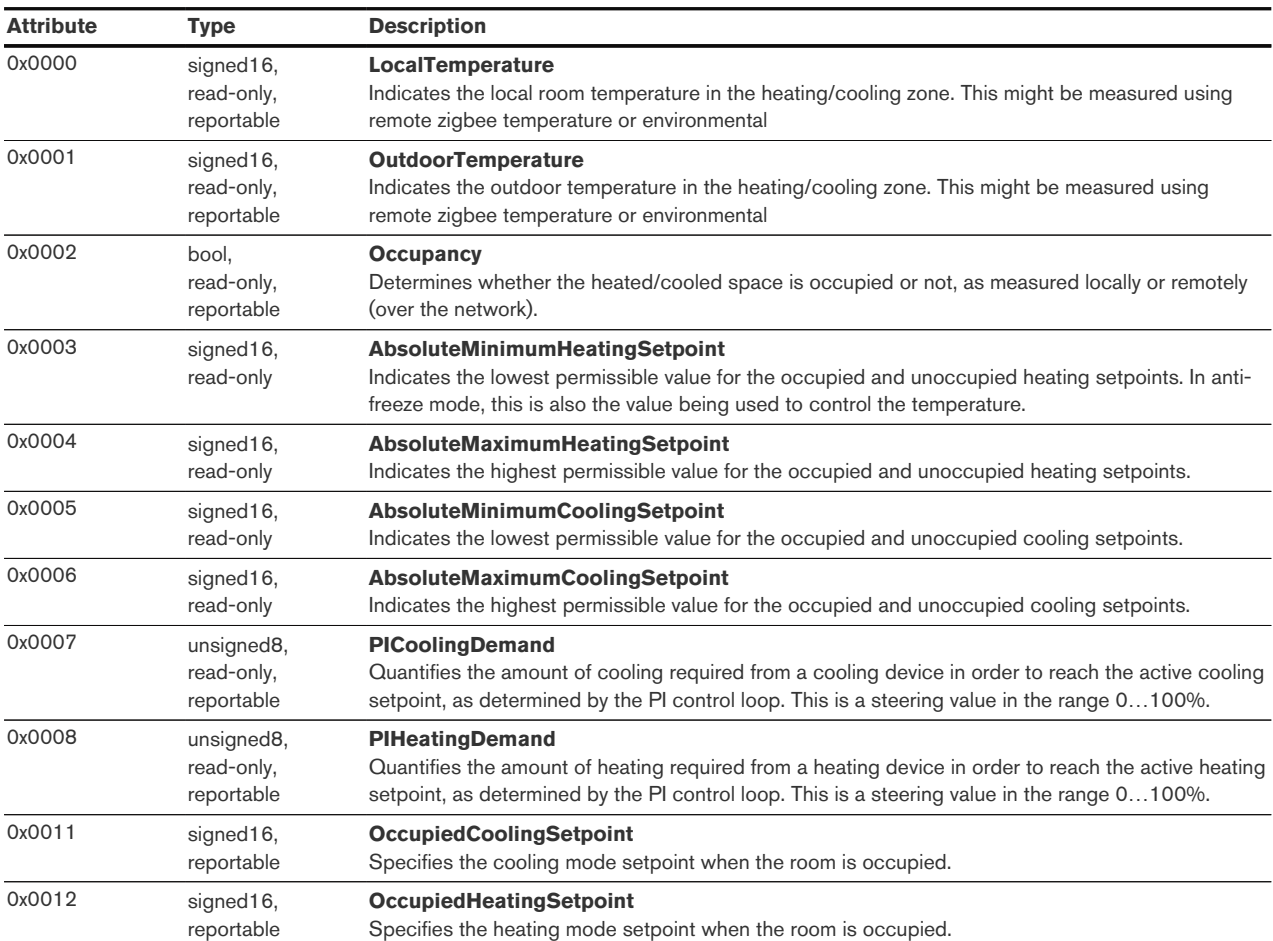

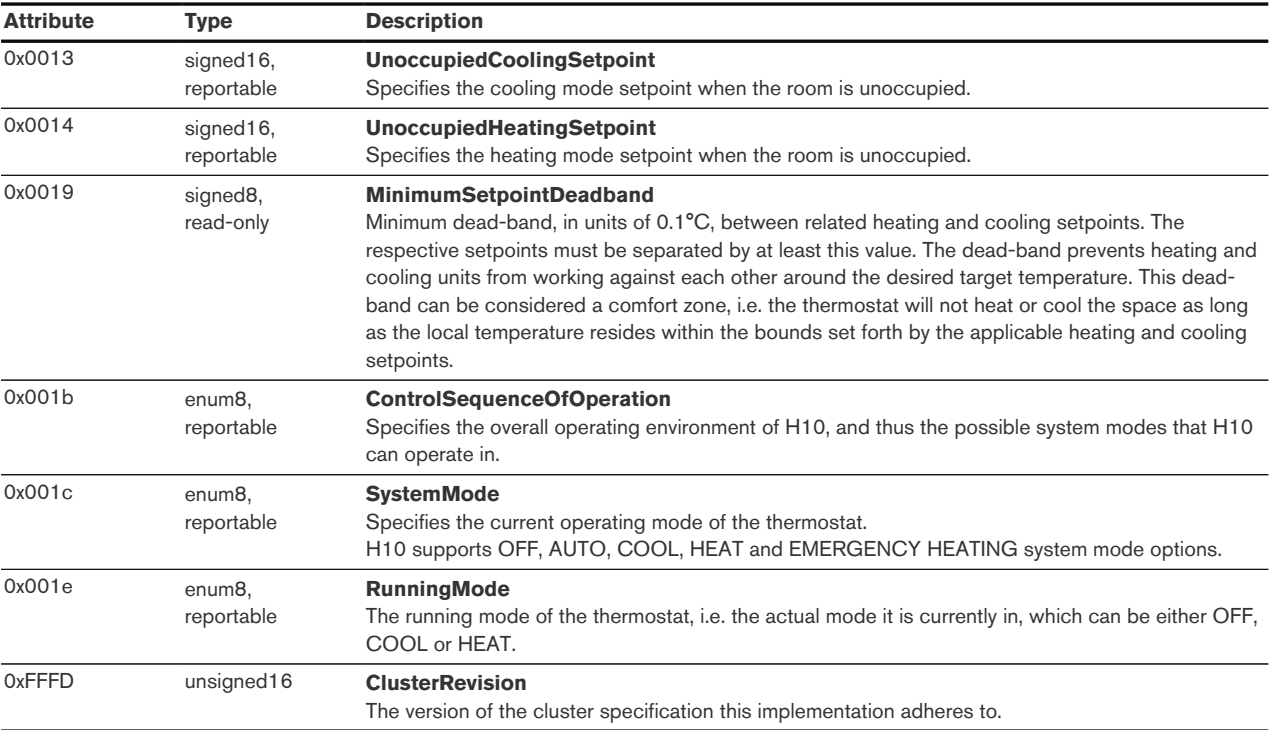

#### Manufacturer-specific attributes supported:

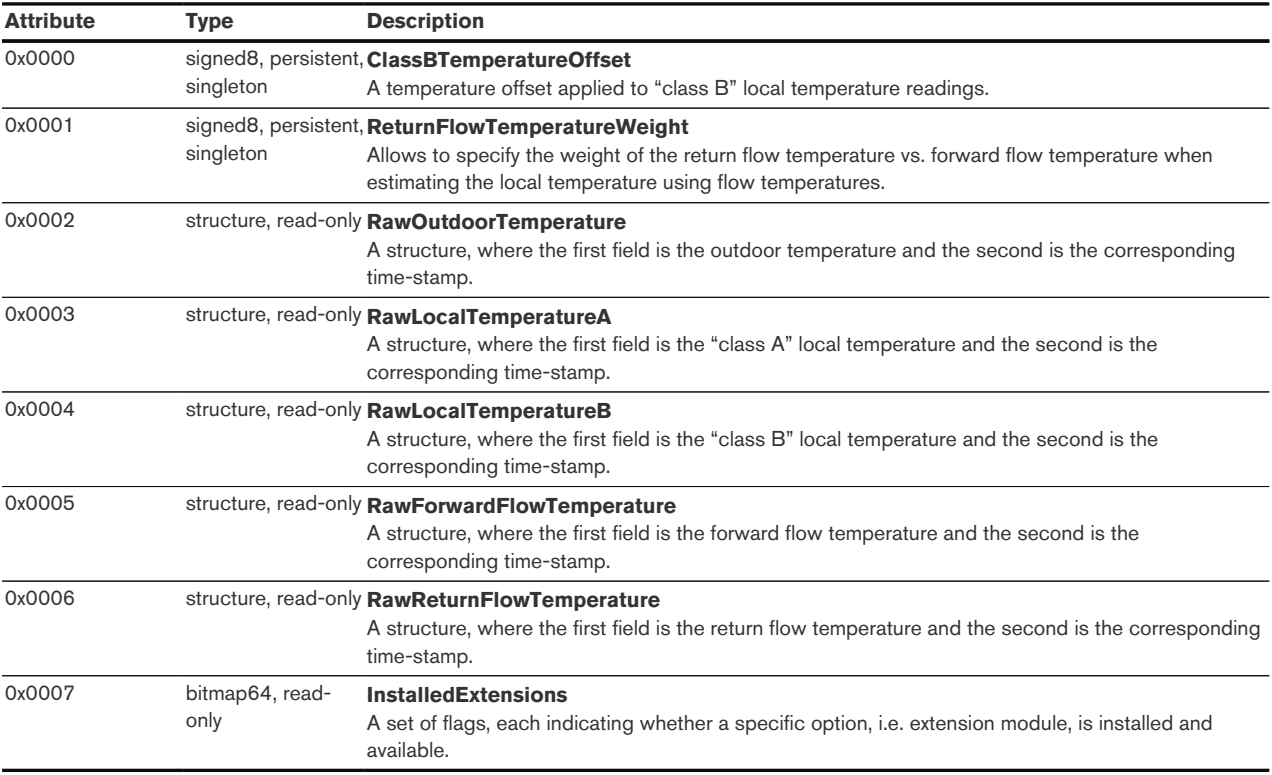

#### Cluster commands supported:

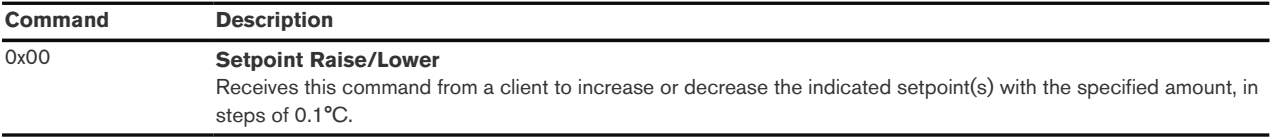

#### 6.4.5.1. InstalledExtensions Attribute

This attribute provides a set of flags, each indicating whether a specific option, i.e. extension module or wired sensor, is installed and available. Extension modules are not hot-pluggable, they are only installed while the H10-B base module is not powered; hence, options are enumerated only once after power up.

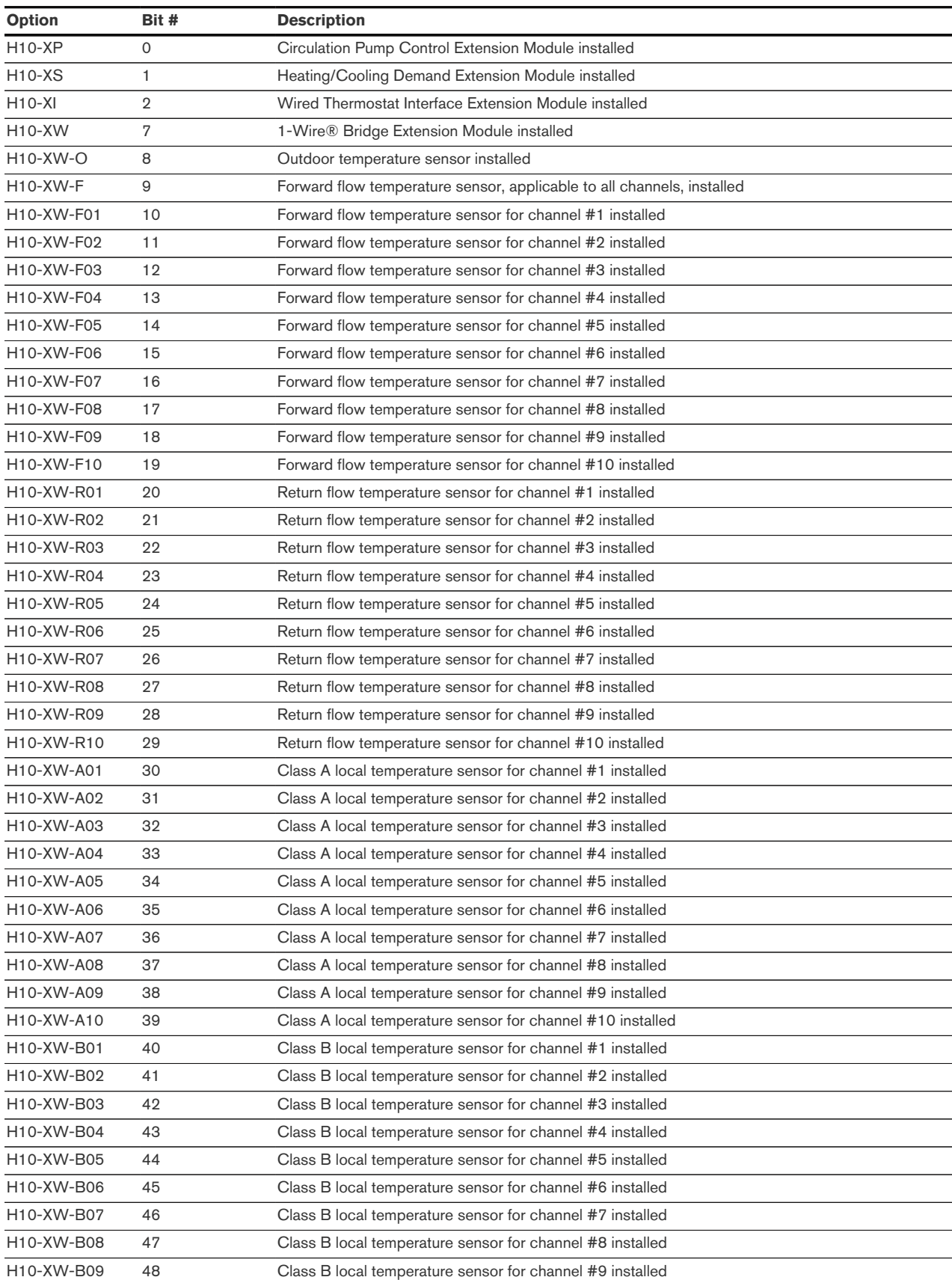

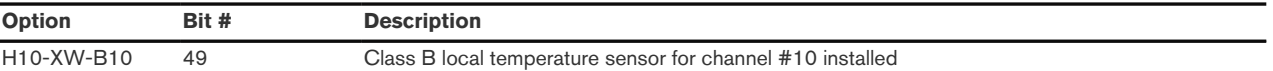

For example, if the H10-XW option is installed, and H10-XW-F as well as H10-XW-R01, H10-XW-R02, H10-XW-R03, H10-XW-R04 and H10-XW-R05 are connected, InstalledOptions would equal 0x001F0280. Notice, that there is no distinction between 24V and 230V versions of an option, if both exist. It is not permissible to connect two instances of the same extension module.

#### <span id="page-22-0"></span>6.4.6. Thermostat Cluster (Client)

<span id="page-22-5"></span>The thermostat client cluster receives attribute reports for setpoints, local temperature, occupancy, system mode etc. from a leader <sup>[\[8](#page-36-4)]</sup> thermostat in a group of thermostats. This allows the leader to align one or more thermostats in the same space.

#### <span id="page-22-1"></span>6.4.7. Temperature Measurement Cluster (Client)

The temperature measurement client cluster receives attribute reports from temperature sensors and interprets the measured values as local temperature. Notice that this feature can be used in one of several ways: Classic zigbee temperature sensors can be directly bound such that they send their reports directly to the thermostat endpoint. Similarly, zigbee green power temperature sensors can be directly paired with the thermostat endpoint and used to the same effect. Finally, a gateway can collate temperature readings from different devices in the same space and provide a single temperature report to the thermostat with an average temperature. Notice this might interface with local temperature reports from a leader thermostat. Make sure you use either approach, otherwise the most recent report will currently take precedence.

#### <span id="page-22-2"></span>6.4.8. Relative Humidity Measurement Cluster (Client)

The relative humidity measurement client cluster receives attribute reports from relative humidity sensors. Reports are currently not evaluated; this feature is intended for future use.

#### <span id="page-22-3"></span>6.4.9. Occupancy Sensing Cluster (Client)

The occupancy sensing client cluster receives attribute reports from occupancy sensors and interprets the measured values as occupancy in the heating/cooling space. This will bring different heating and cooling setpoints into effect. Notice that this feature can be used in one of several ways: Classic zigbee occupancy sensors can be directly bound such that they send their reports directly to the thermostat endpoint. Similarly, zigbee green power occupancy sensors can be directly paired with the thermostat endpoint and used to the same effect. A gateway can collate occupancy reports from different devices in the same space and provide a single occupancy report to the thermostat. Notice this might interface with occupancy reports from a leader thermostat. Make sure you use either approach, otherwise the most recent report will currently take precedence.

#### <span id="page-22-4"></span>6.5. Application Endpoint #2 - Thermostat

Use this application endpoint in (I) a two-pipe system to control the heating or cooling unit connected to output #2, or (II) in a four-pipe system to control the heating unit connected to output #2, and the cooling unit connected to output #9.

Except for the associated output channels, this endpoint is otherwise similar to endpoint #1, as described in [Section 6.4](#page-17-0) .

#### <span id="page-23-0"></span>6.6. Application Endpoint #3 - Thermostat

Use this application endpoint in (I) a two-pipe system to control the heating or cooling unit connected to output #3, or (II) in a four-pipe system to control the heating unit connected to output #3, and the cooling unit connected to output #8.

Except for the associated output channels, this endpoint is otherwise similar to endpoint #1, as described in [Section 6.4](#page-17-0) .

#### <span id="page-23-1"></span>6.7. Application Endpoint #4 – Thermostat

Use this application endpoint in (I) a two-pipe system to control the heating or cooling unit connected to output #4, or (II) in a four-pipe system to control the heating unit connected to output #4, and the cooling unit connected to output #7.

Except for the associated output channels, this endpoint is otherwise similar to endpoint #1, as described in [Section 6.4](#page-17-0) .

#### <span id="page-23-2"></span>6.8. Application Endpoint #5 – Thermostat

Use this application endpoint in (I) a two-pipe system to control the heating or cooling unit connected to output #5, or (II) in a four-pipe system to control the heating unit connected to output #5, and the cooling unit connected to output #6.

Except for the associated output channels, this endpoint is otherwise similar to endpoint #1, as described in [Section 6.4](#page-17-0) .

#### <span id="page-23-3"></span>6.9. Application Endpoint #6 – Thermostat

Use this application endpoint in a two-pipe system to control the heating or cooling unit connected to output #6. Notice that if thermostat endpoint #5 is configured for a four-pipe system it will overrule thermostat endpoint #6. This endpoint cannot be configured for a four-pipe system.

Except for the associated output channels, this endpoint is otherwise similar to endpoint #1, as described in [Section 6.4](#page-17-0) .

#### <span id="page-23-4"></span>6.10. Application Endpoint #7 – Thermostat

Use this application endpoint in a two-pipe system to control the heating or cooling unit connected to output #7. Notice that if thermostat endpoint #4 is configured for a four-pipe system it will overrule thermostat endpoint #7. This endpoint cannot be configured for a four-pipe system.

Except for the associated output channels, this endpoint is otherwise similar to endpoint #1, as described in [Section 6.4](#page-17-0) .

#### <span id="page-23-5"></span>6.11. Application Endpoint #8 – Thermostat

Use this application endpoint in a two-pipe system to control the heating or cooling unit connected to output #8. Notice that if thermostat endpoint #3 is configured for a four-pipe system it will overrule thermostat endpoint #8. This endpoint cannot be configured for a four-pipe system.

Except for the associated output channels, this endpoint is otherwise similar to endpoint #1, as

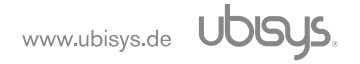

described in [Section 6.4](#page-17-0) .

#### <span id="page-24-0"></span>6.12. Application Endpoint #9 – Thermostat

Use this application endpoint in a two-pipe system to control the heating or cooling unit connected to output #9. Notice that if thermostat endpoint #2 is configured for a four-pipe system it will overrule thermostat endpoint #9. This endpoint cannot be configured for a four-pipe system.

Except for the associated output channels, this endpoint is otherwise similar to endpoint #1, as described in [Section 6.4](#page-17-0) .

#### <span id="page-24-1"></span>6.13. Application Endpoint #10 – Thermostat

Use this application endpoint in a two-pipe system to control the heating or cooling unit connected to output #10. Notice that if thermostat endpoint #1 is configured for a four-pipe system it will overrule thermostat endpoint #10. This endpoint cannot be configured for a four-pipe system.

Except for the associated output channels, this endpoint is otherwise similar to endpoint #1, as described in [Section 6.4](#page-17-0) .

#### <span id="page-24-2"></span>6.14. Application Endpoint #11 – Heating/Cooling Unit

Controls the heating or cooling unit connected to output #1. In (I) a two-pipe system this is the heating or cooling unit controlled by thermostat #1, or (II) in a four-pipe system this is the heating unit controlled by thermostat #1.

This is a Finding & Binding target endpoint.

The application endpoint exposes the following clusters:

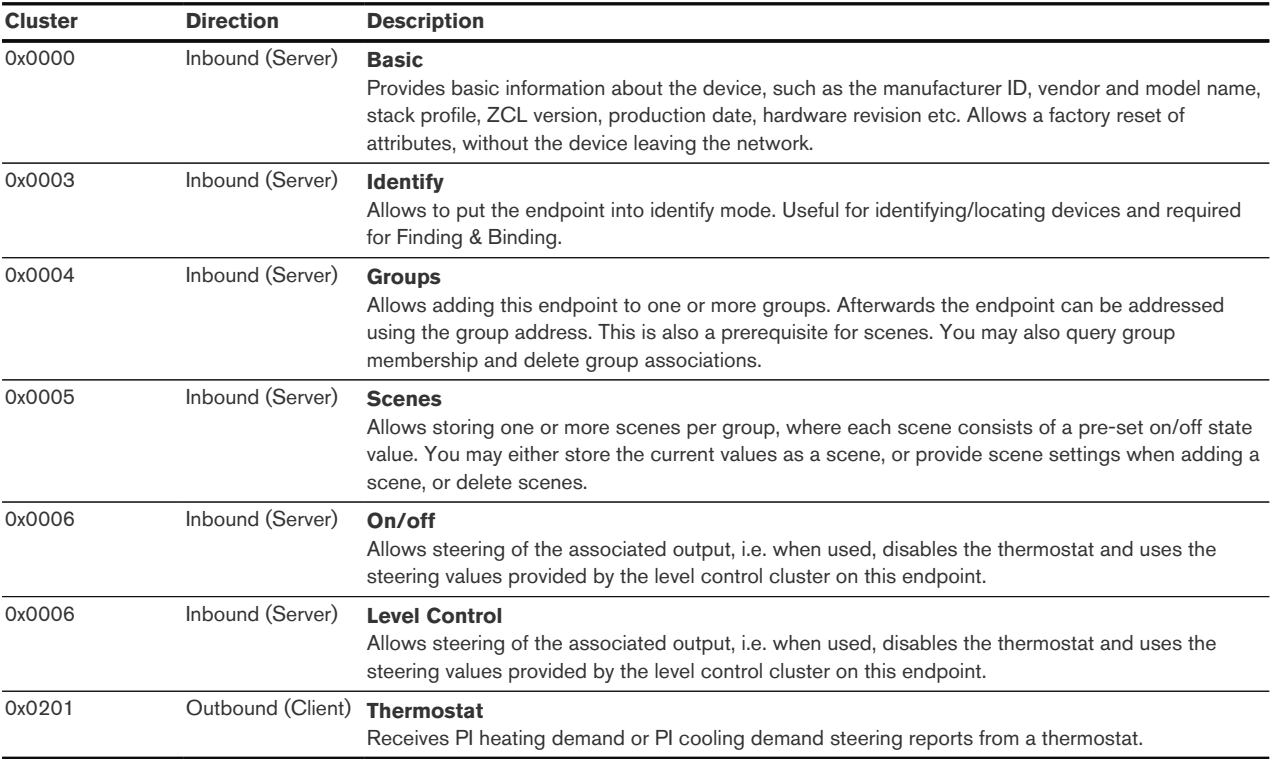

#### <span id="page-25-0"></span>6.14.1. Basic Cluster (Server)

Please refer to [Section 6.25.1](#page-32-0) for details.

#### <span id="page-25-1"></span>6.14.2. Identify Cluster (Server)

In identify mode, the channel LED will be toggled once every second, the output itself is not affected.

Attributes supported:

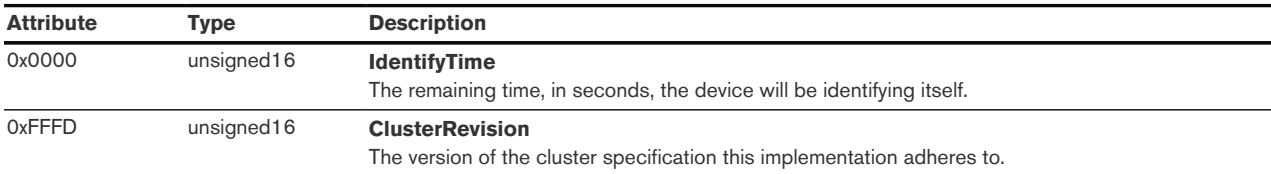

Cluster commands supported:

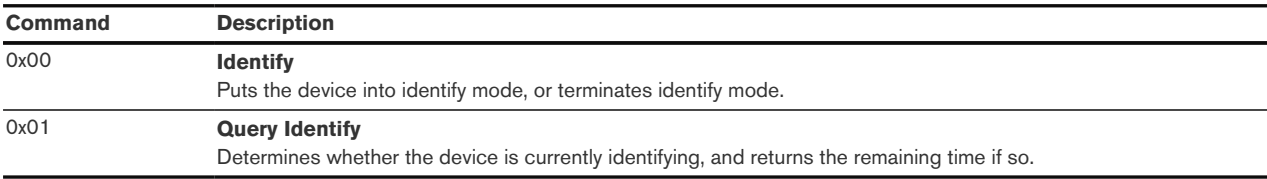

#### <span id="page-25-2"></span>6.14.3. Groups Cluster (Server)

Attributes supported:

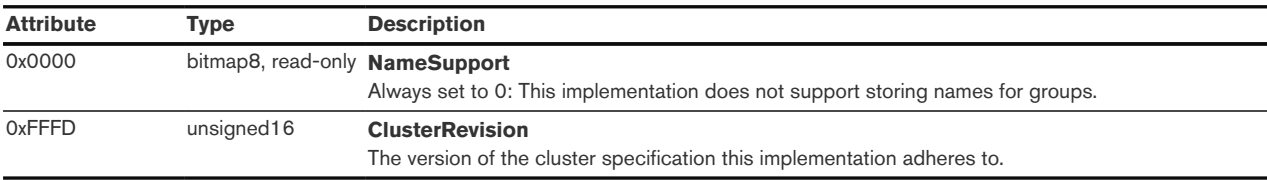

#### Cluster commands supported:

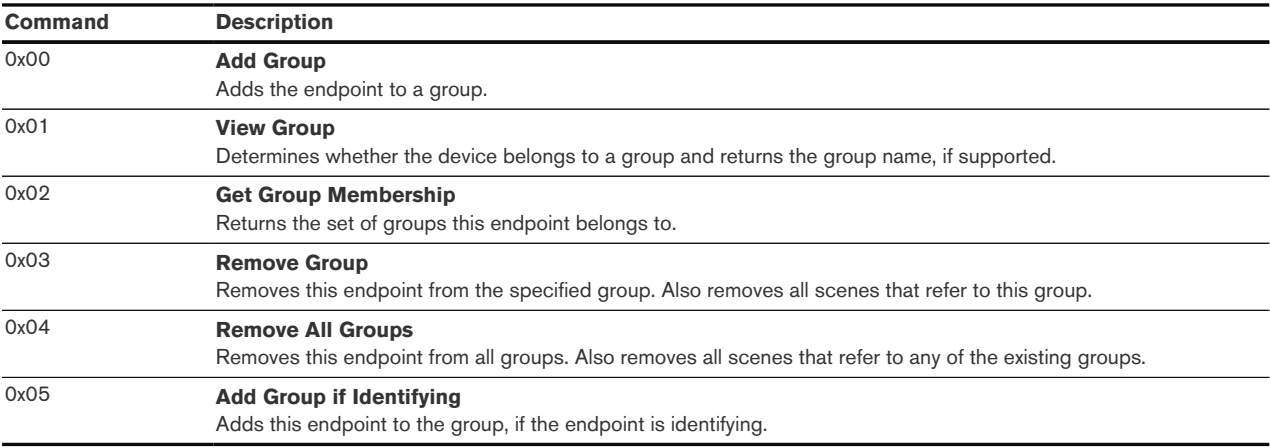

#### <span id="page-25-3"></span>6.14.4. Scenes Cluster (Client)

Attributes supported:

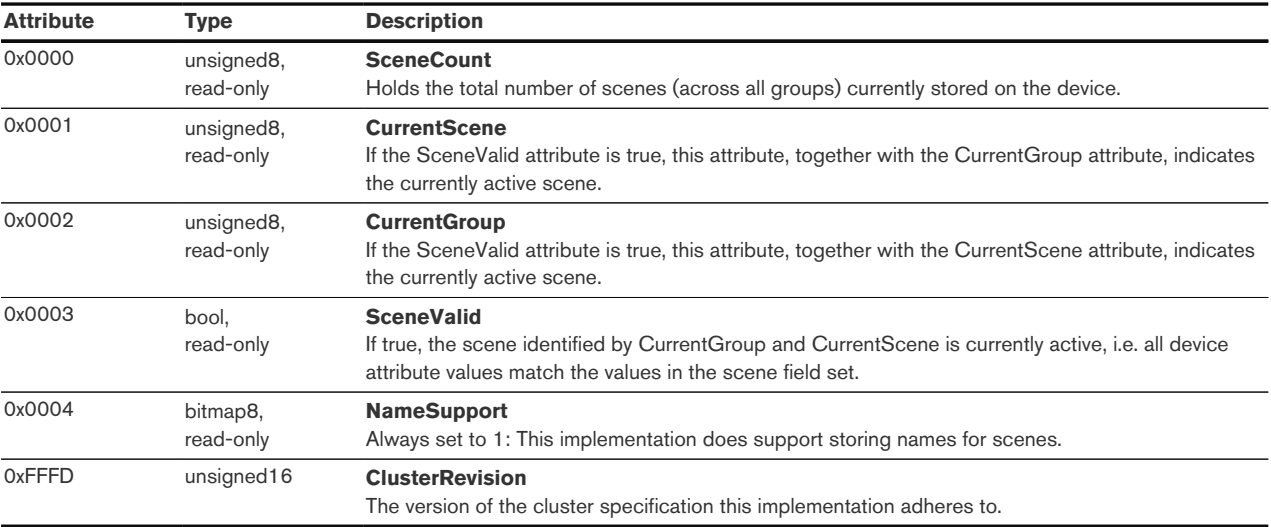

#### Cluster commands supported:

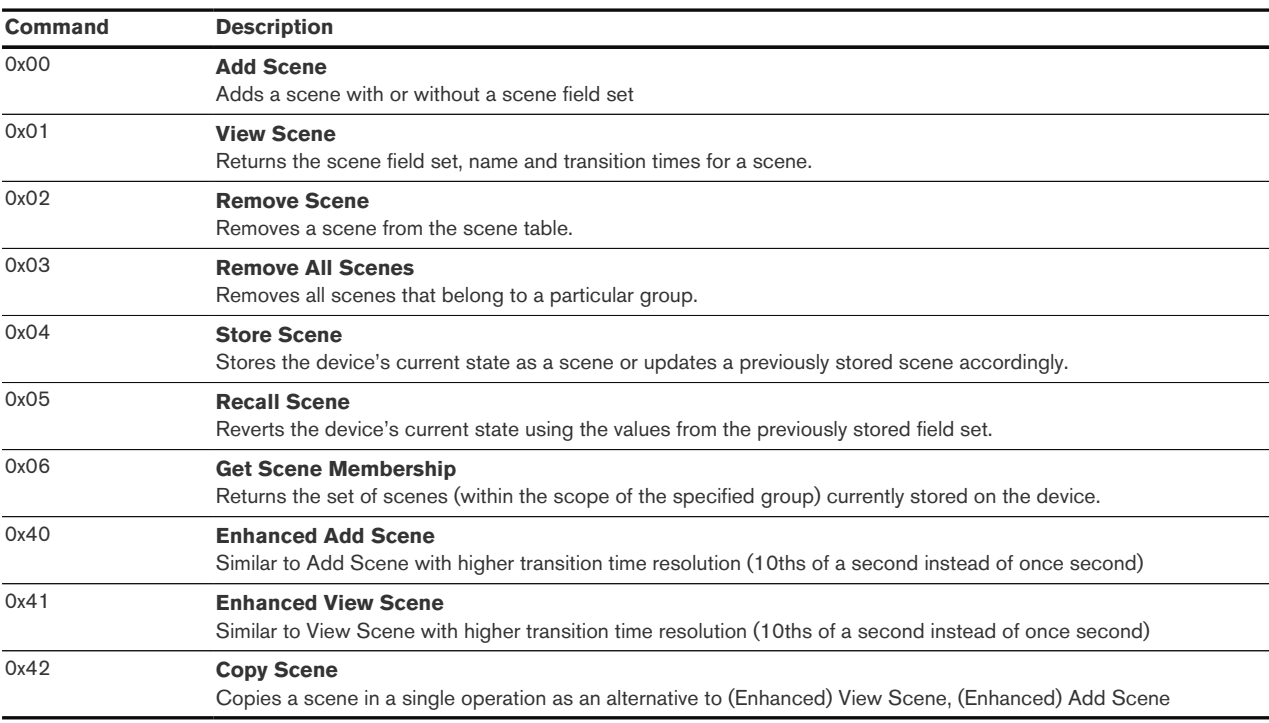

#### <span id="page-26-0"></span>6.14.5. On/off Cluster (Client)

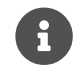

This cluster uses the binding table for managing reporting targets.

Attributes supported:

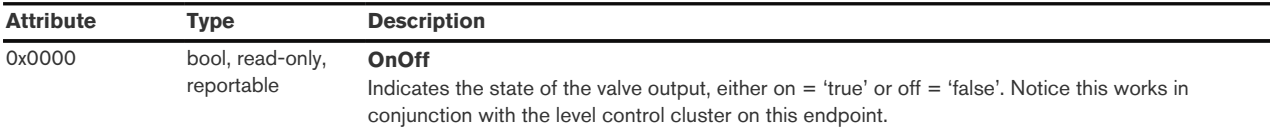

#### Cluster commands supported:

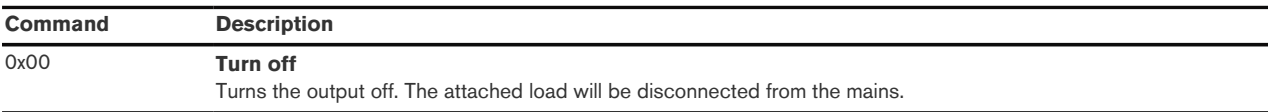

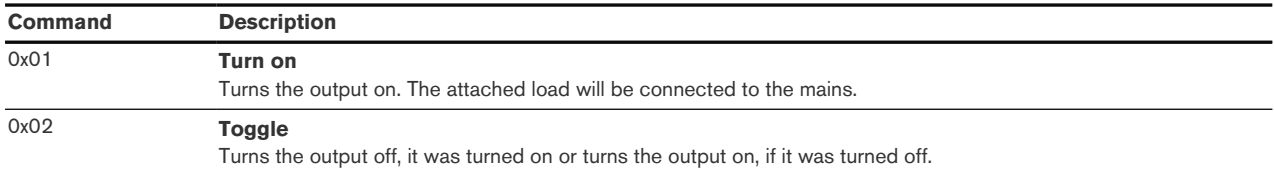

#### <span id="page-27-0"></span>6.14.6. Level Control Cluster (Server)

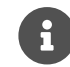

This cluster uses the binding table for managing reporting targets.

The level control cluster allows adjusting the PWM output duty-cycle between 0% and 100% of the cycle time, taking into account valve polarity. For instance, if the cycle time is one minute and the output steering level is set to 20%, and a valve that is normally closed is attached, the output will be powered for 12 seconds, then turned off for 48 seconds. In the same example, if the valve was normally open, the output would be powered for 48 seconds, then turned off for 12 seconds.

#### Attributes supported:

<span id="page-27-1"></span>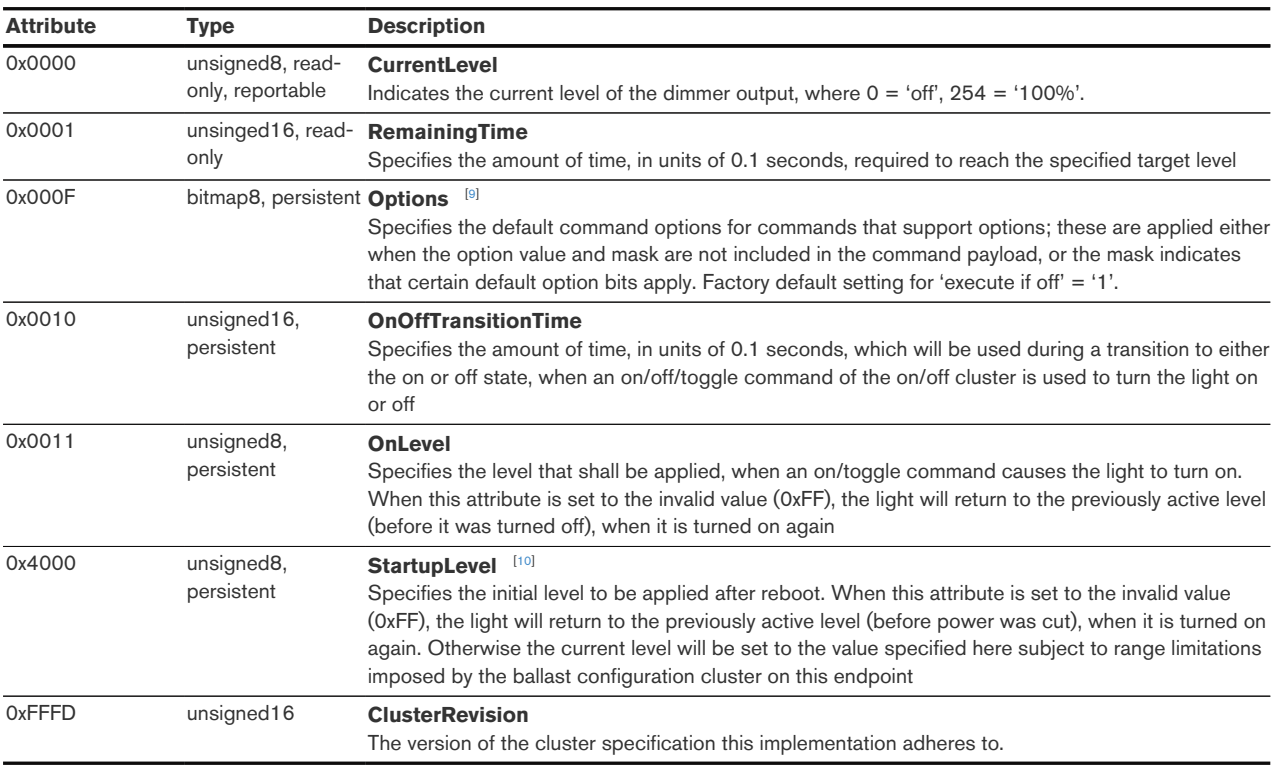

#### <span id="page-27-2"></span>Manufacturer-specific attributes supported:

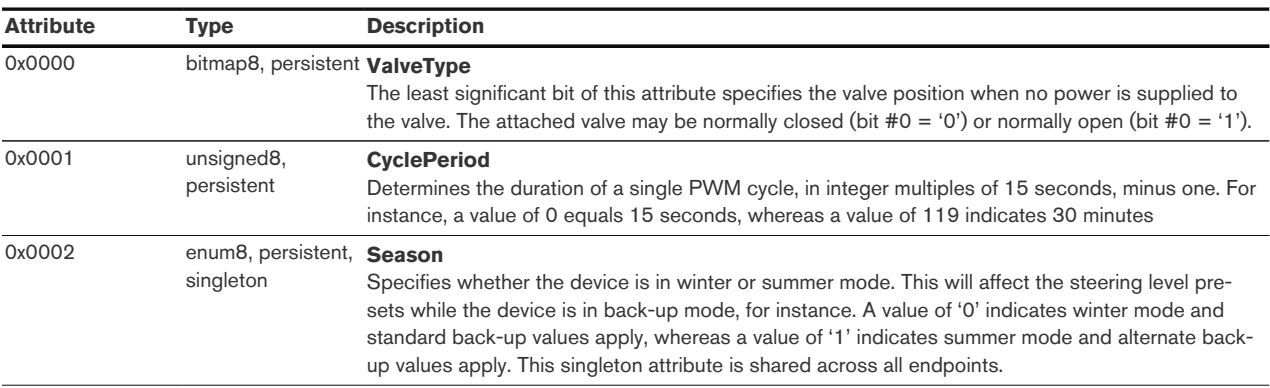

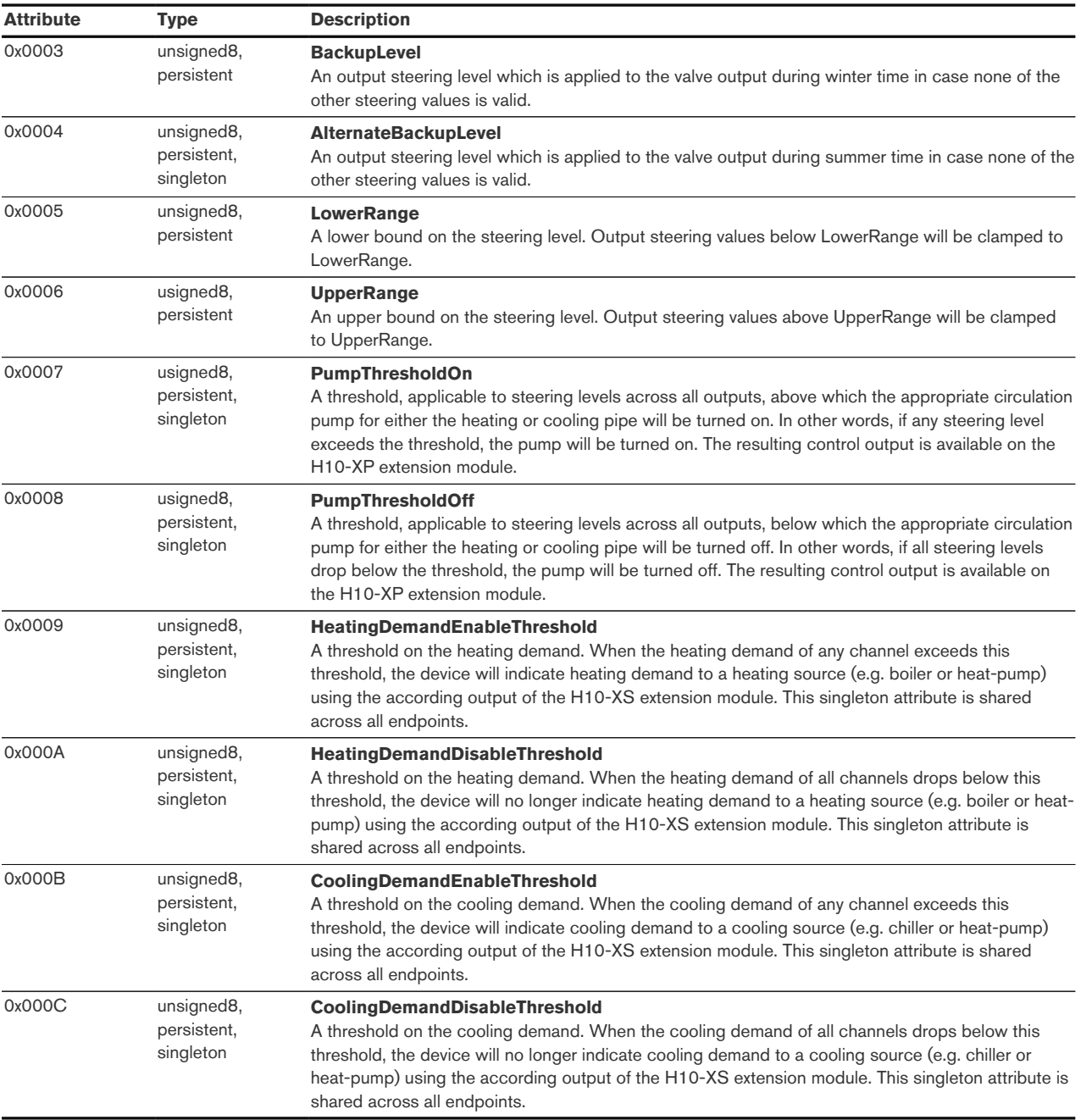

#### Cluster commands supported:

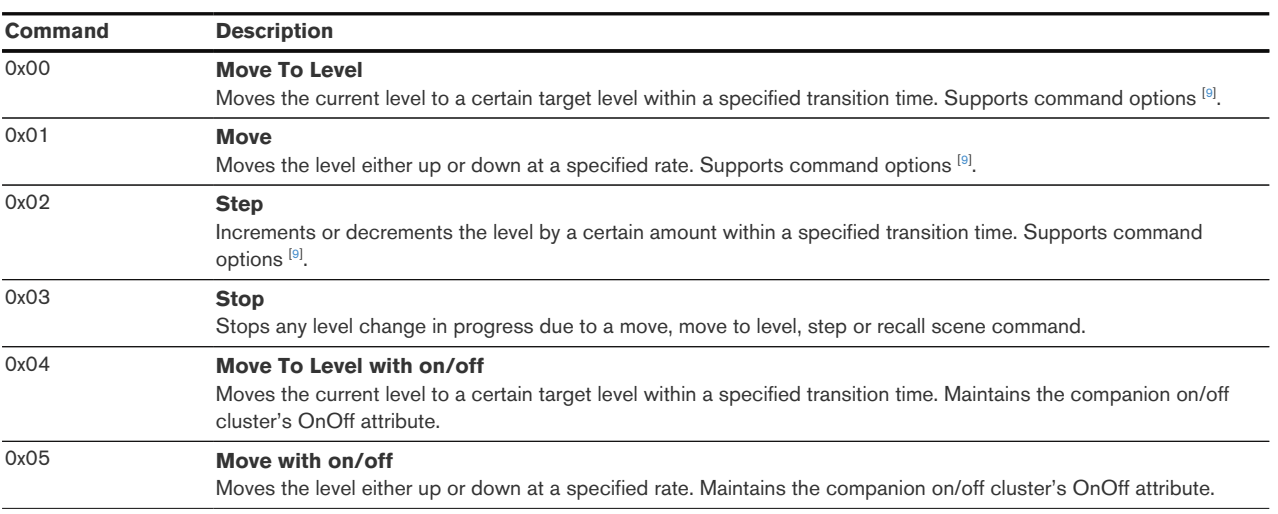

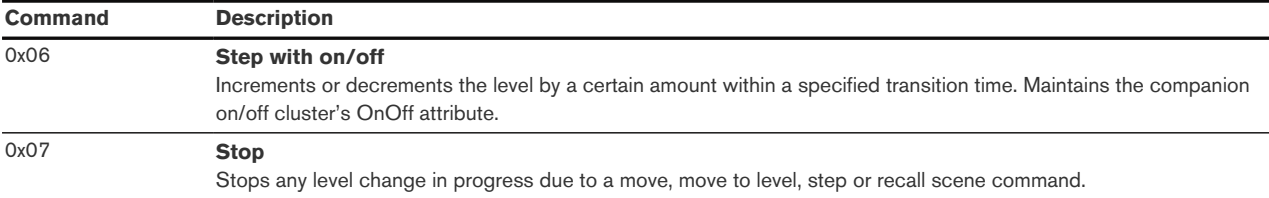

### <span id="page-29-0"></span>6.15. Application Endpoint #12 – Heating/Cooling Unit

Controls the heating or cooling unit connected to output #2. In (I) a two-pipe system this is the heating or cooling unit controlled by thermostat #2, or (II) in a four-pipe system this is the heating unit controlled by thermostat #2.

Except for the associated output channels, this endpoint is otherwise similar to endpoint #11, as described in [Section 6.4](#page-17-0) .

#### <span id="page-29-1"></span>6.16. Application Endpoint #13 – Heating/Cooling Unit

Controls the heating or cooling unit connected to output #3. In (I) a two-pipe system this is the heating or cooling unit controlled by thermostat #3, or (II) in a four-pipe system this is the heating unit controlled by thermostat #3.

Except for the associated output channels, this endpoint is otherwise similar to endpoint #11, as described in [Section 6.4](#page-17-0) .

#### <span id="page-29-2"></span>6.17. Application Endpoint #14 – Heating/Cooling Unit

Controls the heating or cooling unit connected to output #4. In (I) a two-pipe system this is the heating or cooling unit controlled by thermostat #4, or (II) in a four-pipe system this is the heating unit controlled by thermostat #4.

Except for the associated output channels, this endpoint is otherwise similar to endpoint #11, as described in [Section 6.4](#page-17-0) .

#### <span id="page-29-3"></span>6.18. Application Endpoint #15 – Heating/Cooling Unit

Controls the heating or cooling unit connected to output #5. In (I) a two-pipe system this is the heating or cooling unit controlled by thermostat #5, or (II) in a four-pipe system this is the heating unit controlled by thermostat #5.

Except for the associated output channels, this endpoint is otherwise similar to endpoint #11, as described in [Section 6.4](#page-17-0) .

#### <span id="page-29-4"></span>6.19. Application Endpoint #16 – Heating/Cooling Unit

Controls the heating or cooling unit connected to output #6. In (I) a two-pipe system this is the heating or cooling unit controlled by thermostat #6, or (II) in a four-pipe system this is the cooling unit controlled by thermostat #5.

Except for the associated output channels, this endpoint is otherwise similar to endpoint #11, as described in [Section 6.4](#page-17-0) .

#### <span id="page-30-0"></span>6.20. Application Endpoint #17 – Heating/Cooling Unit

Controls the heating or cooling unit connected to output #7. In (I) a two-pipe system this is the heating or cooling unit controlled by thermostat #7, or (II) in a four-pipe system this is the cooling unit controlled by thermostat #4.

Except for the associated output channels, this endpoint is otherwise similar to endpoint #11, as described in [Section 6.4](#page-17-0) .

#### <span id="page-30-1"></span>6.21. Application Endpoint #18 – Heating/Cooling Unit

Controls the heating or cooling unit connected to output #8. In (I) a two-pipe system this is the heating or cooling unit controlled by thermostat #8, or (II) in a four-pipe system this is the cooling unit controlled by thermostat #3.

Except for the associated output channels, this endpoint is otherwise similar to endpoint #11, as described in [Section 6.4](#page-17-0) .

#### <span id="page-30-2"></span>6.22. Application Endpoint #19 – Heating/Cooling Unit

Controls the heating or cooling unit connected to output #9. In (I) a two-pipe system this is the heating or cooling unit controlled by thermostat #9, or (II) in a four-pipe system this is the cooling unit controlled by thermostat #2.

Except for the associated output channels, this endpoint is otherwise similar to endpoint #11, as described in [Section 6.4](#page-17-0) .

#### <span id="page-30-3"></span>6.23. Application Endpoint #20 – Heating/Cooling Unit

Controls the heating or cooling unit connected to output #10. In (I) a two-pipe system this is the heating or cooling unit controlled by thermostat #10, or (II) in a four-pipe system this is the cooling unit controlled by thermostat #1.

Except for the associated output channels, this endpoint is otherwise similar to endpoint #11, as described in [Section 6.4](#page-17-0) .

#### <span id="page-30-4"></span>6.24. Application Endpoint #21 – Master Control

Coordinates overall device operation and accepts temperature readings from an outdoor temperature sensor.

This is a Finding & Binding target endpoint.

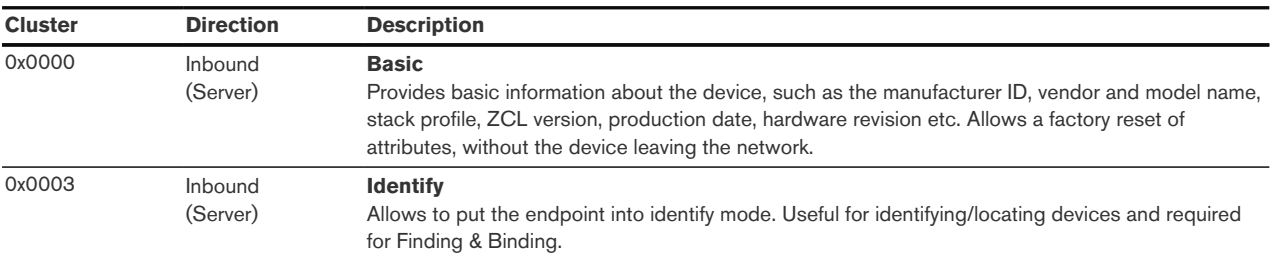

The application endpoint exposes the following clusters:

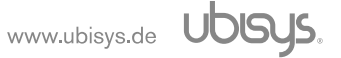

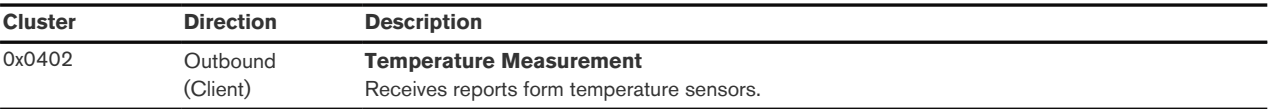

#### <span id="page-31-0"></span>6.24.1. Basic Cluster (Server)

Please refer to [Section 6.25.1](#page-32-0) for details.

#### <span id="page-31-1"></span>6.24.2. Identify Cluster (Server)

In identify mode, the status LED will be toggled once every second.

Attributes supported:

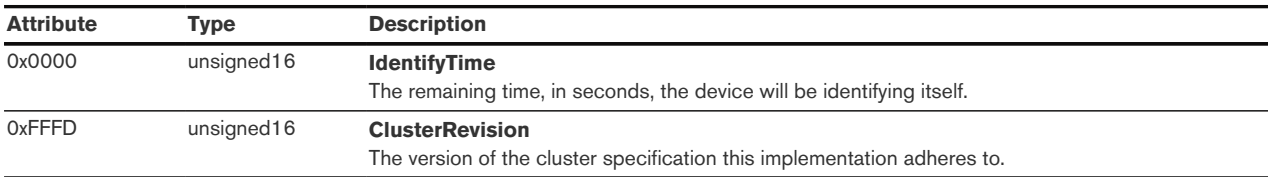

Cluster commands supported:

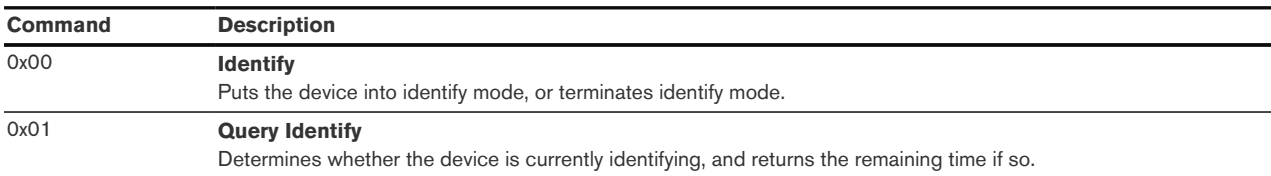

#### <span id="page-31-2"></span>6.24.3. Temperature Measurement Cluster (Client)

The temperature measurement cluster on this endpoint accepts reports from an outdoor temperature sensor and dispatches this information to all thermostat endpoints, i.e. endpoints #1...#10, which will update their OutdoorTemperature attribute accordingly and might use this information for improved regulation.

#### <span id="page-31-3"></span>6.25. Application Endpoint #232 - Device Management

This endpoint provides device management functions using standard Zigbee foundation paradigms and the Zigbee Cluster Library [\[R4\]](#page-13-4). You may use the standard ZCL frames to enumerate, read and write attributes, configure attribute reporting, invoke commands, etc.

The application endpoint exposes the following clusters:

<span id="page-31-4"></span>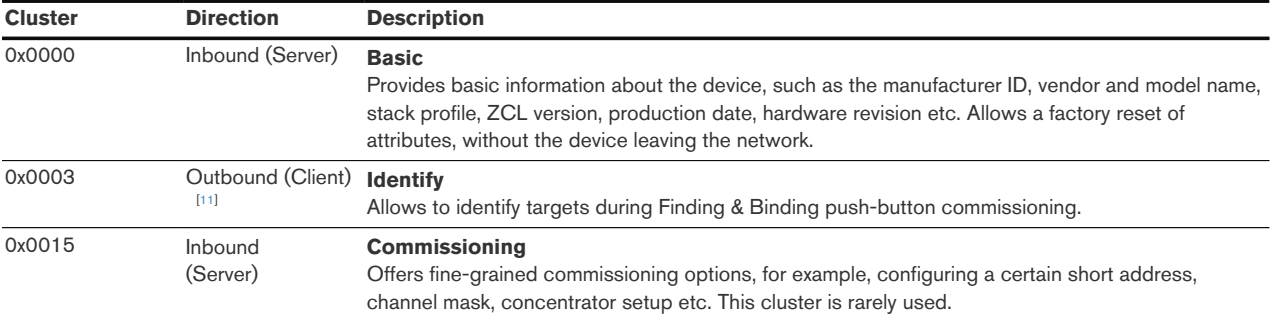

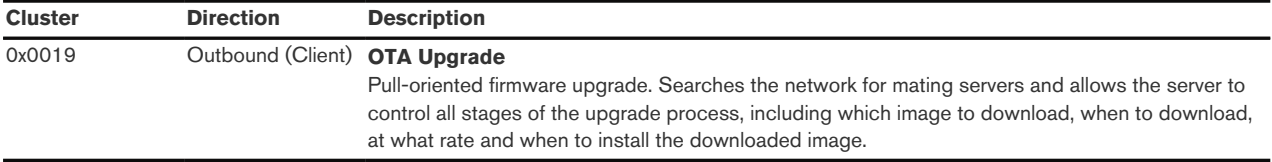

#### <span id="page-32-0"></span>6.25.1. Basic Cluster (Server)

The basic cluster might be accessible via more than one endpoint. Most of its attributes are singleton attributes, i.e. all instances of the cluster share the same attribute value storage.

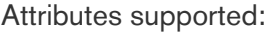

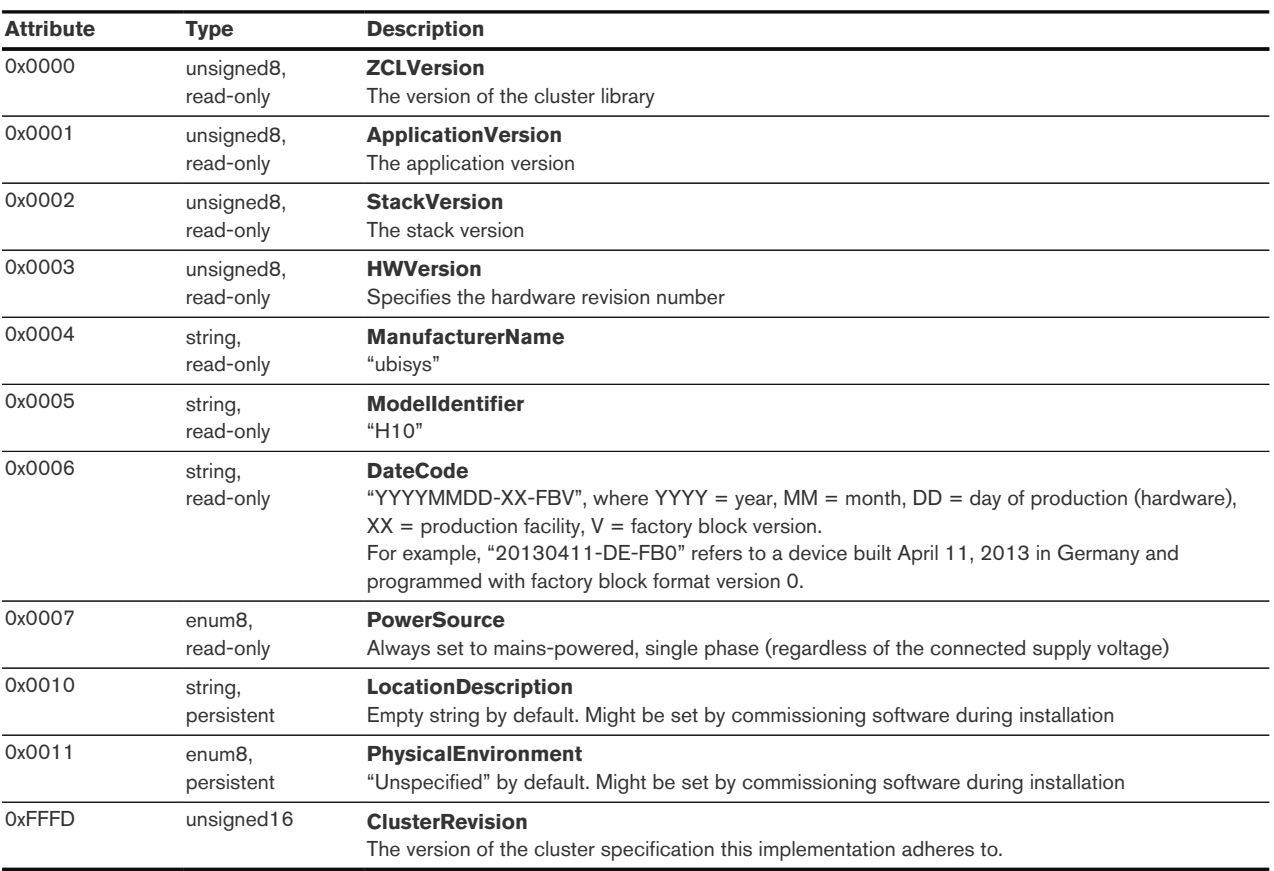

Cluster commands supported:

None

#### <span id="page-32-1"></span>6.25.2. Identify Cluster (Client)

The client side of the identify cluster on this endpoint is used for push-button commissioning.

Cluster commands transmitted:

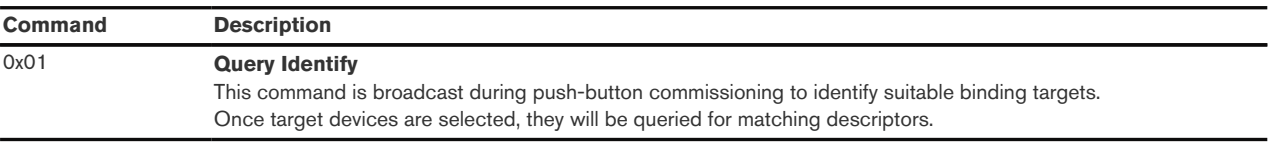

#### <span id="page-33-0"></span>6.25.3. Commissioning Cluster (Server)

This implementation supports all attributes and most commands. However, the cluster has limited value. It is rarely used and might be removed in the future.

#### <span id="page-33-1"></span>6.25.4. Over-the-Air Upgrade Cluster (Client)

The image type for H10 is 0x7B3B. You may request the latest firmware in ZigBee OTA image format to upgrade devices in the field using your own OTA server and back-end. If you operate the H10 together with the ZigBee/Ethernet Gateway ubisys G1, the latest firmware for H10 will always be available automatically and you do not need to request it explicitly.

#### <span id="page-33-2"></span>6.26. Application Endpoint #242 - Zigbee Green Power

This endpoint provides the Zigbee Green Power feature according to the 2015 edition of the specification, i.e. including support for Green Power Devices with IEEE EUI-64 and bidirectional commissioning. The Zigbee traffic between Proxies and Sinks utilizes standard Zigbee foundation paradigms and the Zigbee Cluster Library  $[**R4**]<sup>2</sup>$ . You may use the standard ZCL frames to enumerate, read and write attributes, invoke commands, etc.

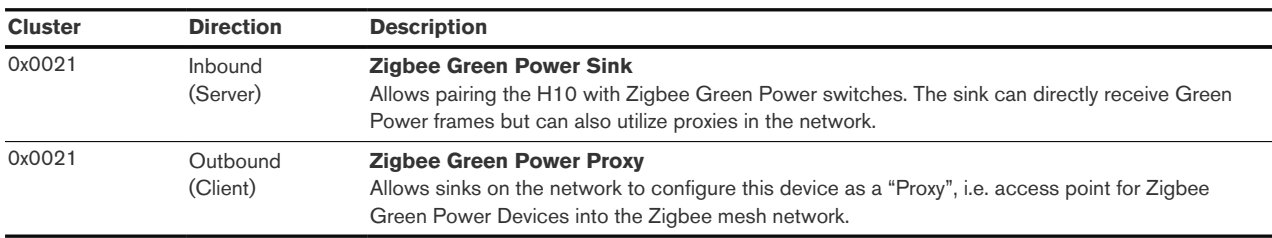

The application endpoint exposes the following clusters:

#### <span id="page-33-3"></span>6.26.1. Green Power Cluster (Server)

The server-side of the Green Power cluster provides the Zigbee Green Power Sink functionality, i.e. provides the ability to process Green Power frames. The device can receive those frames directly if they are in radio range; or it can process frames tunnelled over the Zigbee network via other Green Power Proxies. This implementation supports unidirectional and bidirectional [\[12\]](#page-36-8) GPDs.

<span id="page-33-4"></span>Attributes supported:

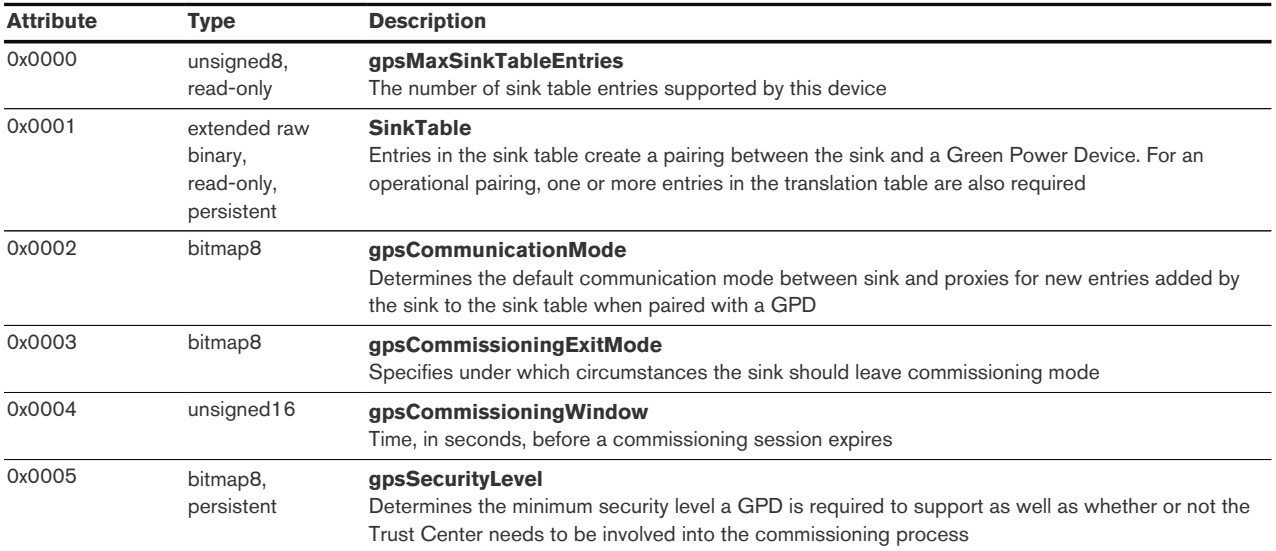

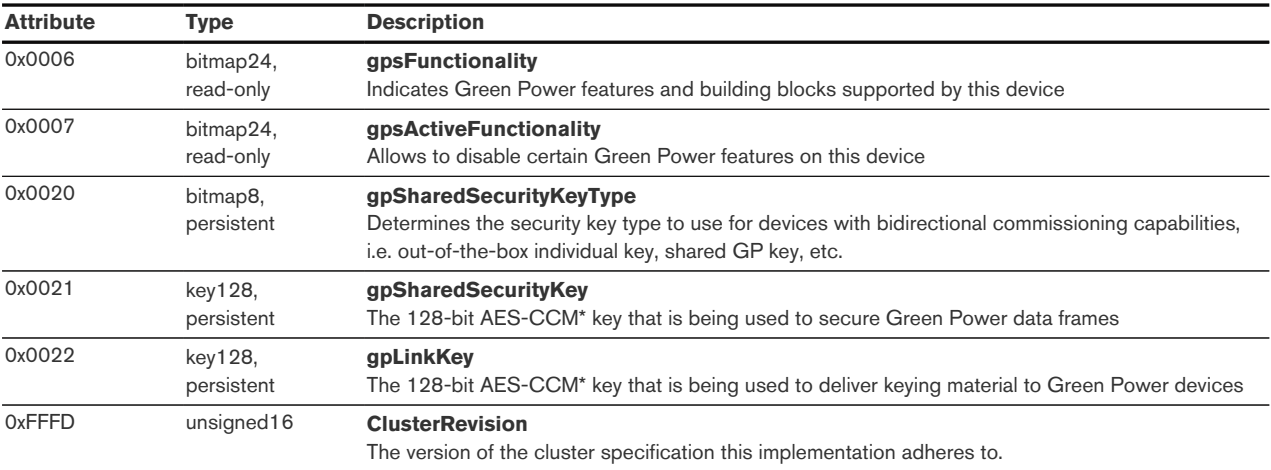

#### Cluster commands supported:

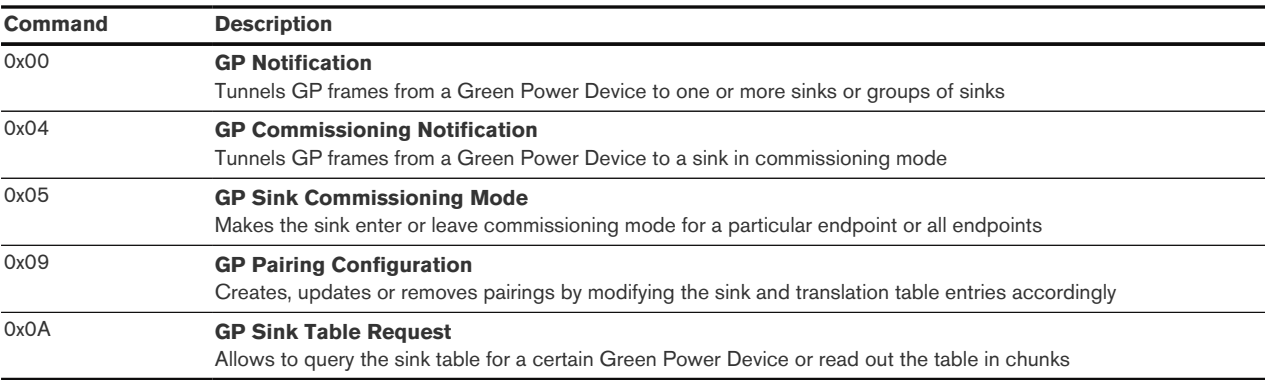

#### Cluster commands transmitted:

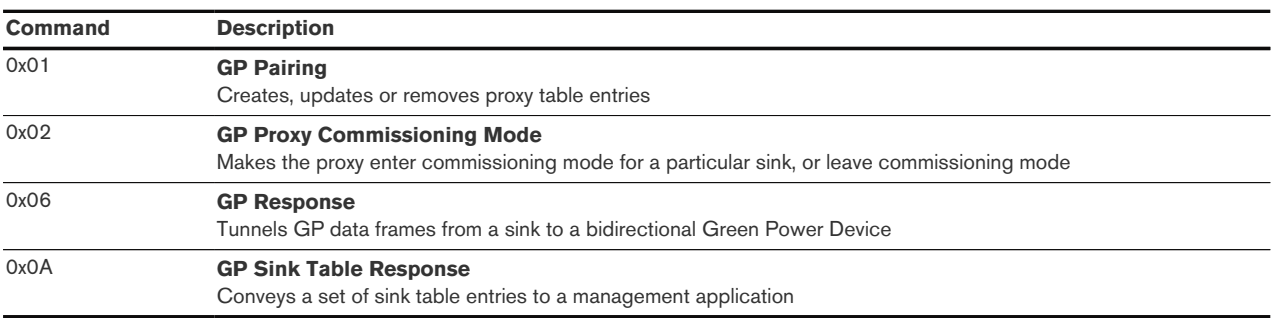

#### 6.26.1.1. Green Power Device Interaction

#### 6.26.1.1.1. Commissioning a Green Power Sensor

The H10 can be put in commissioning mode either by using a suitable commissioning tool (for example the ubisys Network Manager) or by instigating Finding & Binding as a target. Once in commissioning mode, the device is ready to pair with Green Power sensors. Notice that endpoints #1 to #10 are commissioned individually, i.e. they can receive data from separate sensors.

#### 6.26.1.1.2. Supported Device Types

The H10 can be paired with the following pre-defined Green Power Device types:

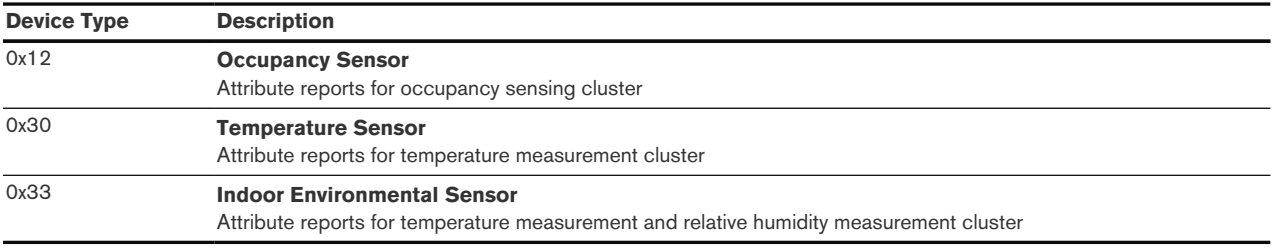

In addition, any Green Power device that sends at least one of the supported commands listed in the next section conveying attribute reports for either temperature measurement, relative humidity measurement, or occupancy sensing, is acceptable.

#### 6.26.1.1.3. Supported Green Power Commands

<span id="page-35-1"></span>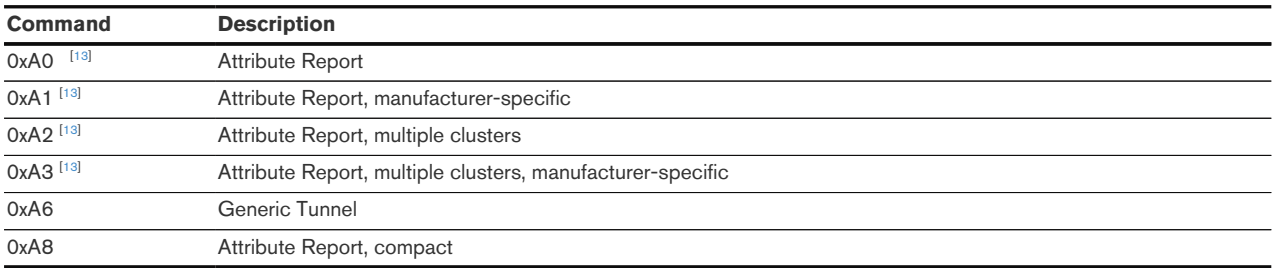

The following Green Power commands are supported by default translations:

#### <span id="page-35-0"></span>6.26.2. Green Power Cluster (Client)

The client-side of the Green Power cluster provides the Zigbee Green Power Proxy functionality, i.e. makes the device act as an "access point" for Green Power Devices (GPDs). This implementation supports unidirectional and bidirectional [[14](#page-36-10)]GPDs.

<span id="page-35-2"></span>Attributes supported:

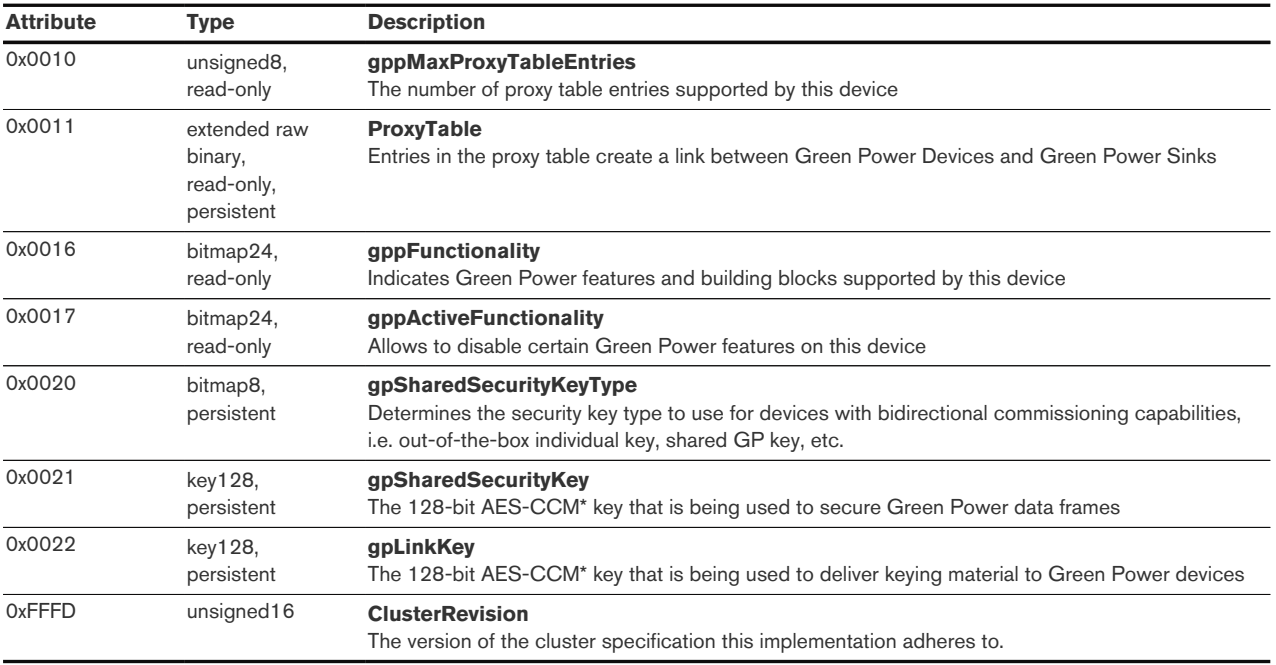

Cluster commands supported:

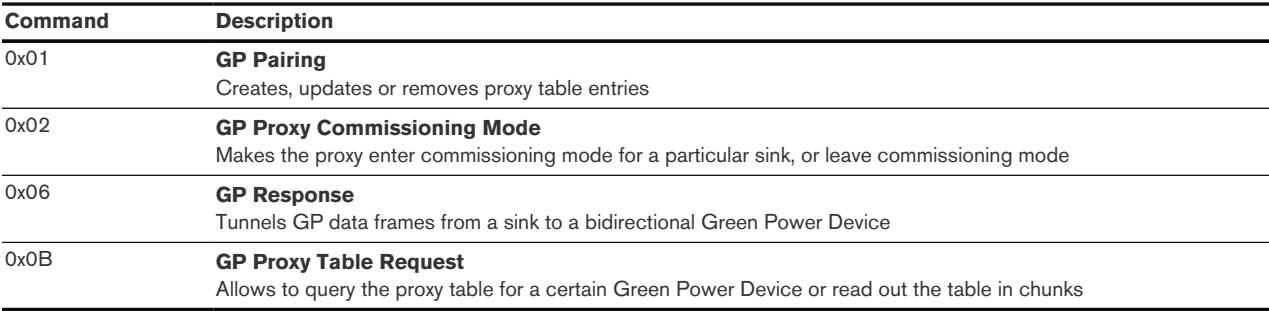

#### Cluster commands transmitted:

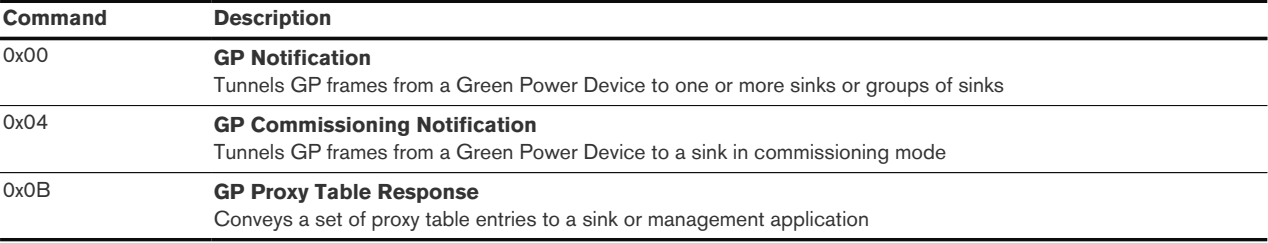

<span id="page-36-0"></span>[\[4\]](#page-16-1) Available in ZigBee stack version 1.60 and above. Legacy ZCP requirement – do not use in applications

<span id="page-36-1"></span>[\[5\]](#page-16-2) Available in Zigbee stack version 1.56 and above.

<span id="page-36-2"></span>[\[6\]](#page-16-3) Available in Zigbee stack version 1.50 and above.

<span id="page-36-3"></span>[\[7\]](#page-16-4) Available in Zigbee stack version 1.61 and above.

<span id="page-36-4"></span>[\[8\]](#page-22-5) An example of a suitable leader is the Legrand in-wall thermostat UI Model No. 0 663 40

<span id="page-36-5"></span>[\[9\]](#page-27-1) Since application version 1.07. Prior, the hard-coded default for the "execute if off" option was always '1'.

<span id="page-36-6"></span>[\[10\]](#page-27-2) Since application version 1.07. Prior, the device would always have the output turned off after reboot.

<span id="page-36-7"></span>[\[11\]](#page-31-4) Since application version 1.04. Prior, the server side of identify was available.

<span id="page-36-8"></span>[\[12\]](#page-33-4) Bidirectional communication is currently limited to the commissioning stage

<span id="page-36-9"></span>[\[13\]](#page-35-1) Notice that a single translation table entry, 0xAF, is used to cover 0xA0, 0x0xA1, 0xA2 and 0xA3 commands

<span id="page-36-10"></span>[\[14\]](#page-35-2) Bidirectional communication is currently limited to the commissioning stage

# <span id="page-37-0"></span>7. H10-B Base Module

The H10-B base module is available in  $230V \sim$  and  $24V =$  flavors, H10/230-B and H10/24-B, respectively. The base module contains the power supply, the zigbee interface, 10 control outputs for direct valve drive, a local man/machine interface, and two bus connectors for plug & play extension modules. Extension modules can be connected simply by attaching them to left-hand or right-hand side of the base module. Each module provides a connector for adding further modules in a cascade in order to adapt H10 to the specific of your heating and cooling system.

#### <span id="page-37-1"></span>7.1. Theory of Operation

The H10 provides up to 10 individual thermostats with 0…100% level control steering. Each of the ten thermostats can be operated in heating mode or cooling mode in a two-pipe system. The first five thermostats also support auto mode in a four-pipe system – a mode, where the thermostat automatically transitions between heating and cooling without user intervention. Thermostats require knowledge of local temperature to operate. The local temperature can be provided in one of many ways:

- Classic zigbee temperature sensors configured for direct device-to-device communications
- Green Power temperature or indoor-environmental sensors configured for direct device-to-device communications; H10 acts as a Green Power sink and is able to process such sensor readings directly
- Other zigbee thermostats configured for direct device-to-device communications and reporting their local temperature and set-points to H10
- A hub receiving temperature readings from multiple sources, e.g. motion detectors or key pads with temperature sensors, and performing sensor fusion to provide a single, collated local temperature to the thermostat
- <span id="page-37-2"></span> $\bullet$  1-Wire® temperature sensors directly measuring local temperature  $[15]$  $[15]$  $[15]$
- <span id="page-37-3"></span>• 1-Wire® temperature sensors measuring forward and return flow temperatures  $[16]$

In a two-pipe system, each of the thermostats (endpoints #1…#10) control a corresponding heating or cooling unit (endpoints #11…#20); in a four-pipe system a single thermostat controls both a heating and cooling unit.

A heating or cooling unit maintains a set of steering levels and applies the level with the highest priority, which is valid. A level is deemed valid if it's value is in the range 0…254. The following steering levels are available, in descending priority:

- **Emergency Steering Value.** This is enabled or disabled by local user interaction
- **Level Steering Value.** The value is set via remote level control steering
- **Thermostat 2 Steering Value.** Cooling demand from thermostat (only in four-pipe systems)
- **Thermostat 1 Steering Value.** Heating or cooling demand from thermostat
- **External Pass-Through Steering Value.** On/off signal provided by wired thermostat
- **Backup Steering Value.** Standard or alternate setting based on season of the year

For instance, if the system is not in emergency mode, no level override has been sent from the zigbee network, the thermostat is attached to the heating unit in a two-pipe system and has valid temperature sensor readings, the PI heating demand value steers the output PWM cycle. In the same example, if the temperature sensor fails (e.g. runs out of batteries) and no external wired thermostat is connected, the heating/cooling zone enters backup mode, where the steering value is pre-determined, i.e. the standard backup steering value will be used during the winter season and the alternate backup steering value will be used during the summer season.

Similarly, if H10 is used in a first stage of retrofitting, temperature sensors might not be available, but existing wired thermostats might be connected using H10-XI. In this case, the existing thermostat signal is mirrored to the valve control output. Whenever the user wants he can override the passthrough signal with a steering level using the zigbee level control interface. This manual steering can be disabled by changing the thermostat mode and without a temperature sensor, the pass-through is in effect again.

#### <span id="page-38-0"></span>7.1.1. Proportional/Integral (PI) Control Loop

The H10 employs ten independent proportional/integral control loops to provide heating and cooling demand steering levels to associated heating and cooling units. A dead-band between heating and cooling set-points prevents heating and cooling units from working against each other within the comfort zone. The controller is protected against integral wind-up.

#### <span id="page-38-1"></span>7.2. Using H10 for Electrical Underfloor Heating

It is possible to use H10/24-B and H10/230-B to control electrical underfloor heating. However, it requires the addition of solid-state relays (SSRs) for each circuit because PWM outputs are only rated for direct drive for low-power valves, not for driving high-power loads directly. Typical heating foils easily require 10A or 16A per circuit. It is important to use solid-state relays because electromechanical relays are not well suited for PWM applications due to on/off cycle lifetime limitations. To select a suitable SSR make sure the control voltage of 24V= for H10/24-B and 230V~ for H10/230-B is supported and the SSR is rated for the voltage and current draw of the heating foils.

Examples of suitable SSRs:

- crydom DR22 family of solid-state relays, 48V...600v loads, 20A, 30A or 35A load
	- DR2260Dxxx series with control voltages of 4…32V= suitable for H10/24-B
	- DR2260Axxx series with control voltages of 90…280V suitable for H10/230-B
- Schneider Electric Series 861
	- 861SSRA208-DC-1 suitable for H10/24-B, 8A drive capability
	- 861SSRA210-DC-1 suitable for H10/24-B, 10A drive capability
- Omron Series G3PJ
	- G3PJ-215B-PU suitable for H10/24-B, 15A drive capability
	- G3PJ-225B-PU suitable for H10/24-B, 25A drive capability

Notice that in these constellations H10/24-B can be used to drive  $230V \sim$  heating elements. You can also combine H10/24-B with H10/230-XI to connect existing 230V~ wired thermostats, i.e. there is no restriction to combine H10/230-XI with H10/230-B, only.

<span id="page-38-2"></span>[<sup>\[15\]</sup>](#page-37-2) Requires H10-XW extension

<span id="page-38-3"></span>[<sup>\[16\]</sup>](#page-37-3) Requires H10-XW extension; local temperature is estimated based on flow temperatures

# <span id="page-39-0"></span>8. H10-XP Circulation Pump Extension Module

The H10-XP extension module allows integration of circulation pumps for two-pipe or four-pipe systems. In a two-pipe system, one output of H10-XP is used to control one circulation pump for the forward flow used to either heat or cool. In a four-pipe system, two separate outputs are available on H10-XP, one for the heating flow and one for the cooling flow. The output is enabled when any of the output levels exceeds the circulation pump turn-on threshold. It is disabled when all of the output levels drop below the circulation pump turn-off threshold.

The H10-XP is capable of directly driving two 230V~/50Hz pumps with 500VA each using its TRIAC outputs.

# <span id="page-40-0"></span>9. H10-XS Heating and Cooling Demand Extension Module

The H10-XS extension module allows to call for heat or cold and optionally notify a heat or cold source that heating and cooling demands are satisfied.

H10-XS features two single-pole double-through (SPDT) relays: The top one outputs a binary cooling demand signal, the bottom one outputs a binary heating demand signal. One SPDT is capable of directly driving a 230V~ heat source (e.g. boiler) with 1.800VA and the other one a cold source (e.g. chiller) with 1.800VA. Alternatively, each SPDT relay can be used as dry contact for a heat-pump or similar complex devices to call for heat, call for cold and optionally notify of "heating demand satisfied" and "cooling demand satisfied" conditions. H10 calls for heat when any of the heating unit levels exceeds the heating demand enable threshold; conversely, when all of the heating unit levels drop below the heating demand disable threshold, heating demand is satisfied.

H10 calls for cold when any of the cooling unit levels exceeds the cooling demand enable threshold; conversely, when all of the cooling unit levels drop below the cooling demand disable threshold, cooling demand is satisfied.

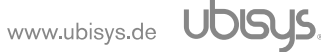

# <span id="page-41-0"></span>10. H10-XI Legacy Wired Thermostats Interface Extention Module

The H10-XI extension module allows to connect existing wired thermostats to H10 in retrofit deployments, where users may not want to install new thermostats or temperature sensors throughout the premise to keep upfront costs low for simple deployments. In such scenarios, H10-XI can connect existing thermostats, which will continue to operate as before, with the added value of being able to overrule thermostats in certain cases, e.g. turn off heating while abroad and turn it on again shortly before returning home. It is important for users to understand that this is likely a transitional step, and, at some point, temperature sensors or in-wall thermostat UIs should be installed to achieve the state-of-the-art regulation performance.

Two flavors of H10-XI are available, one for  $24V = (H10/24-XI)$  and one for  $230V \sim (H10/230-XI)$ . When a logic high level is present on any of the channel inputs, the resulting output channel will be steered to 100% (on), otherwise it will be steered to 0% (off). Prioritization ensures that when users install temperature sensors or thermostat UIs later on, advanced temperature regulation using H10's thermostat endpoints will take precedence over these external thermostat signals. Conversely, if these sensors fail (no battery, no network connectivity etc.), external thermostats are in charge of regulation again.

Besides the 10 input channels, which directly map to the 10 output channels for heating and cooling units, H10-XI also provides to auxiliary inputs marked "A" and "B".

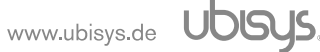

## <span id="page-42-0"></span>11. H10-XW 1-Wire® Bridge Extension Module

The 1-Wire® bridge extension module H10-XW can be used to connect up to 64 1-Wire® devices to the H10. Notice that contrary to what the marketing name indicates, each sensor actually connects using two (ground, supply/data) or three wires (ground, supply, data). H10-XW provides four identical 1-Wire® ports, each with ground (0V), supply (+5V) and data. Any of these ports can be used to connect sensors. Multiple sensors can be connected to one port. The total number of sensors must not exceed 64.

#### <span id="page-42-1"></span>11.1. Supported Sensors

Temperature sensors must be connected with all three wires to ensure stable operation and fast conversion times. All sensors offered by ubisys come pre-programmed and labelled for the entity they are supposed to measure, such that no user configuration is required at all when installing the device in the premise, making for an out-of-the-box plug & play sensor experience without guessing which sensor is which. Therefore, do not use other sensors.

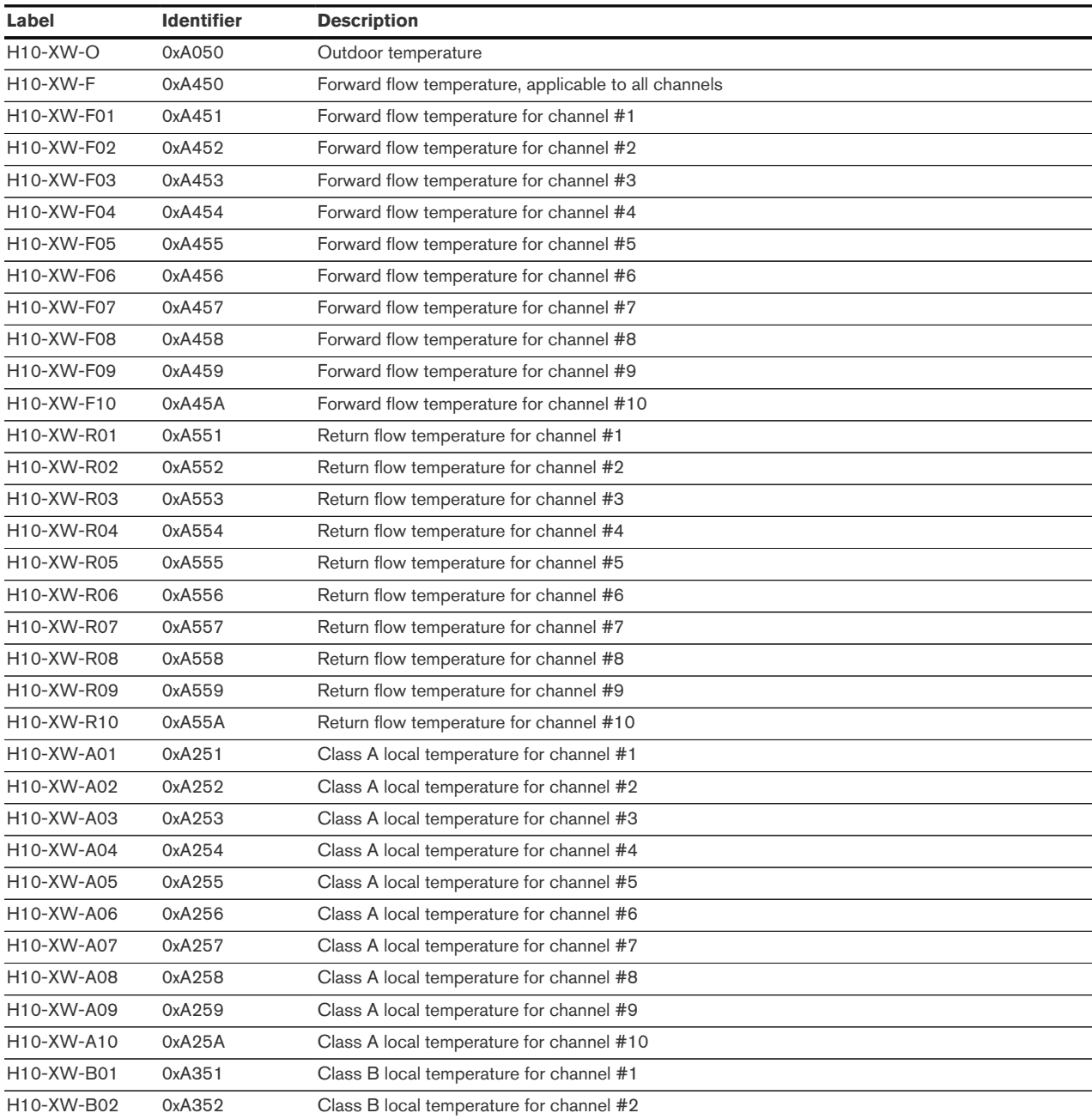

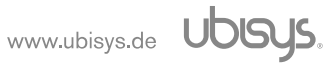

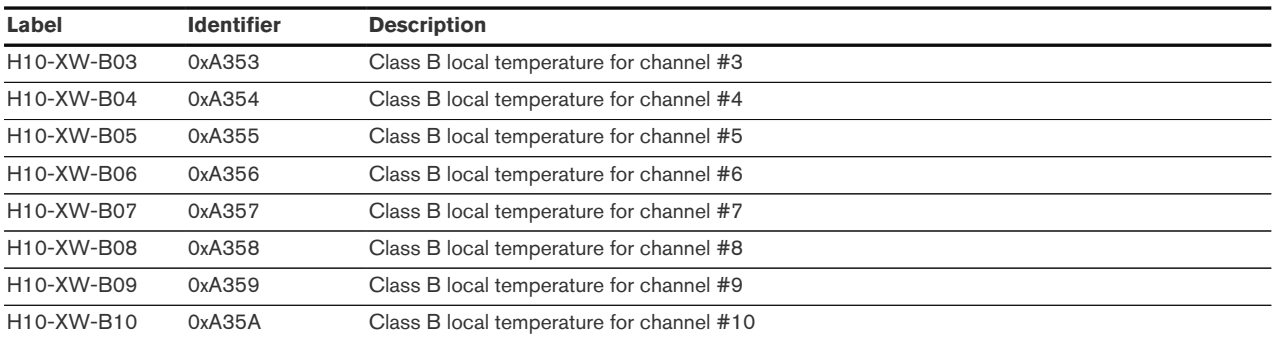

H10 includes device drivers for 1-Wire® temperature sensors of the following types: • DS1822 • DS18B20 • DS18S20 Identifiers are always encoded in the form 0xAm5n, where m is a type (0 = outdoor temperature,  $2 =$  class A local temperature,  $3 =$  class B local temperature,  $4 =$  forward flow temperature,  $5$  = return flow temperature) and n is the scope  $(0 =$  global,  $1...10 =$  channel #1…channel #10). Other values are reserved for future use. The identifier is programmed into the sensor's EEPROM at the factory. The information in this chapter is only for reference. There is no need for users to understand or program these values.

Forward flow temperatures are measured where e.g. hot water from a boiler or cool water from a chiller is fed into individual valves of a heating circuit manifold. Return flow temperatures are measured where water from radiating elements returns. In cases where forward temperature is always expected to be the same for all circuits (e.g. when underfloor heating manifold)

Class A temperatures are measured approximately 1.5m above ground, preferably in the area where persons are typically present and which should serve as the reference point for the regulation algorithm. Class B temperatures are measured close to the heating or cooling unit, e.g. in-floor between wounds for an underfloor heating system, or close to the knob for a radiator valve.

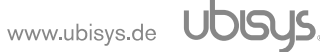

# <span id="page-44-0"></span>12. Physical Dimension

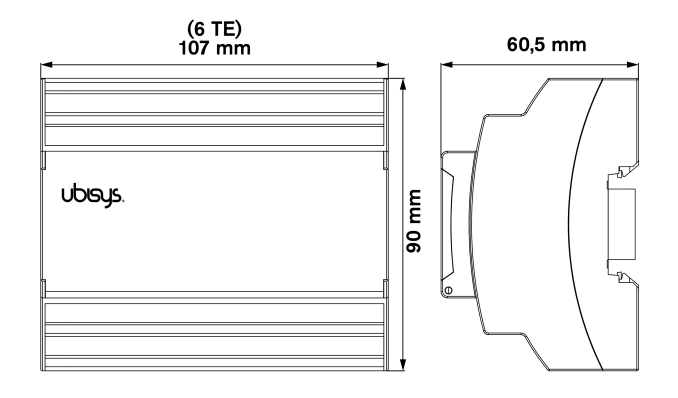

Figure 1. H10/230V-24V-B 10-Channel Zigbee Thermostat for 230V~/50Hz-24V Base Modules – Dimensions

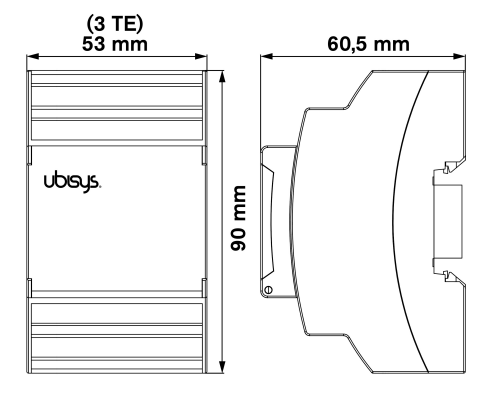

Figure 2. H10/230-XI Wired 230V~/50Hz, H10/24-XI Wired 24V Thermostat Interface Extension Modules – Dimensions

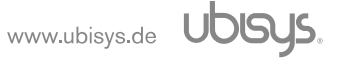

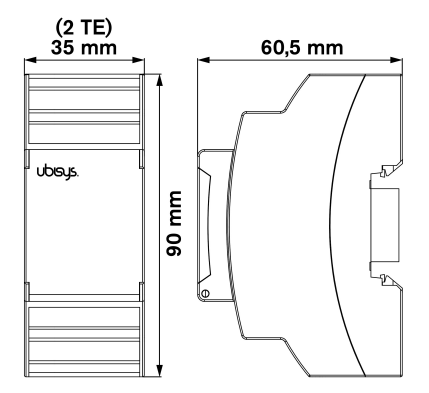

Figure 3. H10-XP Circulation Pump Control, H10-XS Heating/Cooling Demand, H10-XW 1-Wire® Bridge Extension Modules – Dimensions

# <span id="page-46-0"></span>13. Ordering Information

The following tables list the product variants available. Use the specified order code for your orders.

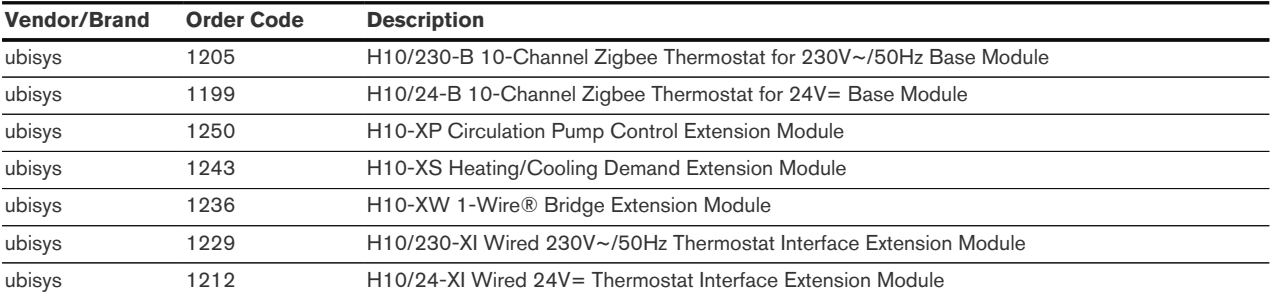

The housings are flame retardant (V-0), Color: Black, RAL 9005.<sup>8</sup>

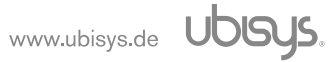

# <span id="page-47-0"></span>14. General Terms & Conditions Of Business

When placing your order you agree to be bound by our General Terms & Conditions of Business, "Allgemeine Geschäftsbedingungen", which are available for download here:

<www.ubisys.de/en/smarthome/terms.html>

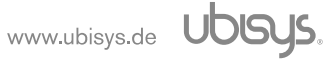

# <span id="page-48-0"></span>15. Declaration Of Conformity

# $\epsilon$

We – ubisys technologies GmbH, Neumannstraße 10, 40235 Düsseldorf, Germany – declare under our sole responsibility that the ubisys Heating Regulator H10 with order codes as detailed in [Chapter](#page-46-0) [13](#page-46-0) under the trade name "ubisys" to which this declaration relates are in conformity with the following directives and standards:

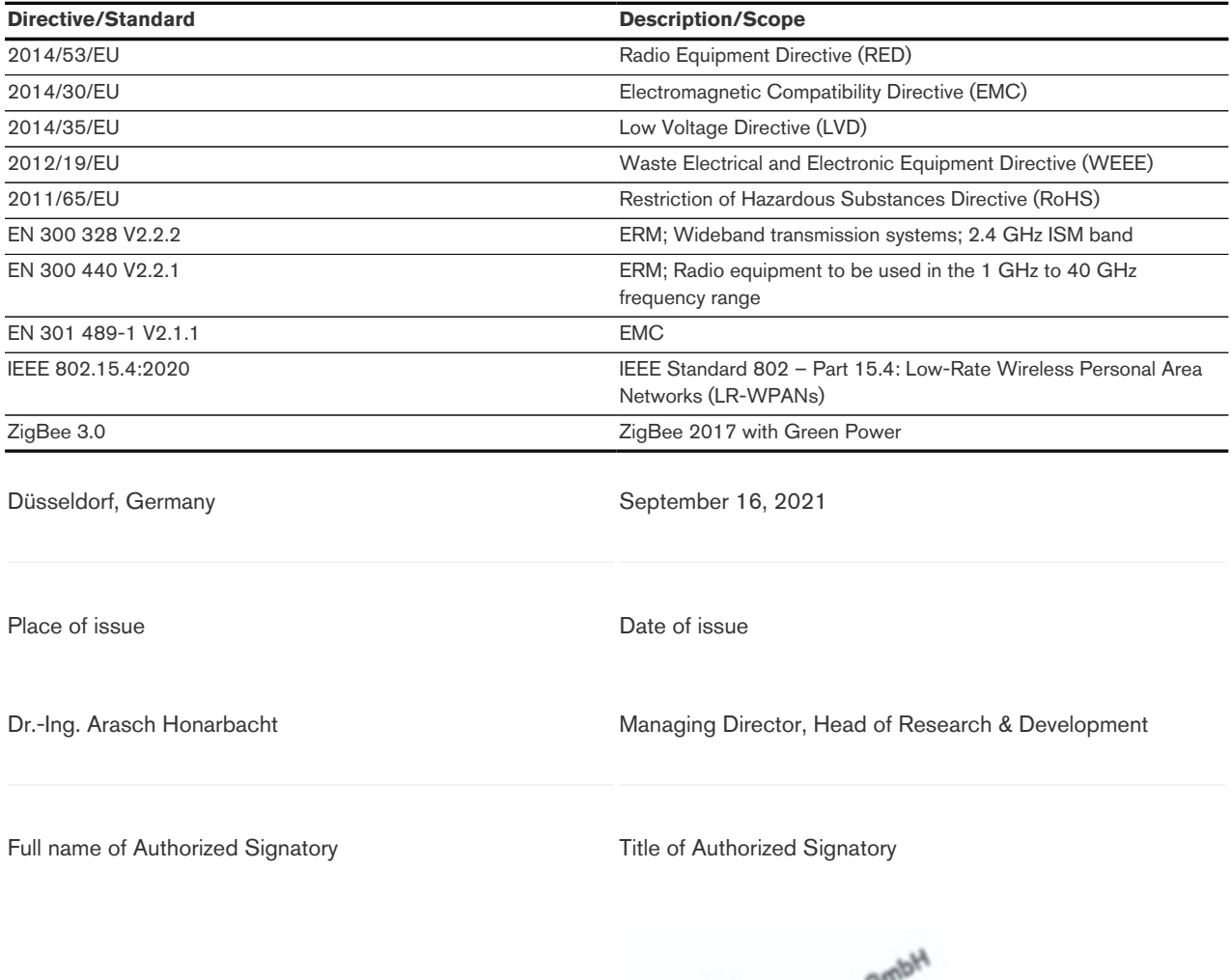

Arisch Housbackt

Mountainstand of designative the Magazine of Gormany<br>Gormany

Signature Seal

# <span id="page-49-0"></span>16. Revision History

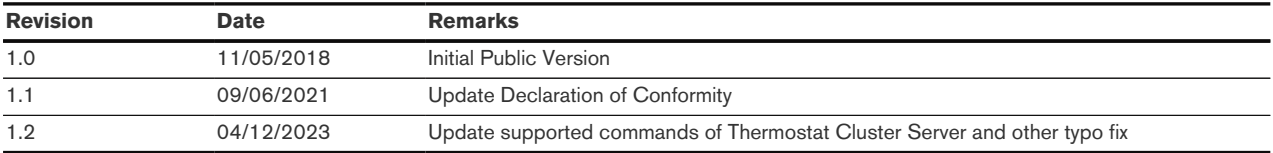

# <span id="page-50-0"></span>17. Contact

ubisys technologies GmbH Neumannstr. 10 40235 Düsseldorf **Germany** 

T: +49. 211. 54 21 55 - 19 F: +49. 211. 54 21 55 - 99

<www.ubisys.de> <info@ubisys.de>